Утверждаю

Исполнительный директор ЗАО «НПЦентр»

С.Г.Голиков «\_\_\_\_\_»\_\_\_\_\_\_\_\_\_\_\_\_\_ 2015 г.

# ПОВЕРОЧНЫЙ МОДУЛЬ ПМ-4 МЕТОДИКА ПОВЕРКИ

# ЦЕКВ.411181.001МП

Согласовано

Главный метролог ЗАО «НПЦентр»

А.Г.Герасимов  $\frac{1}{2015}$  r.

# **СОДЕРЖАНИЕ**

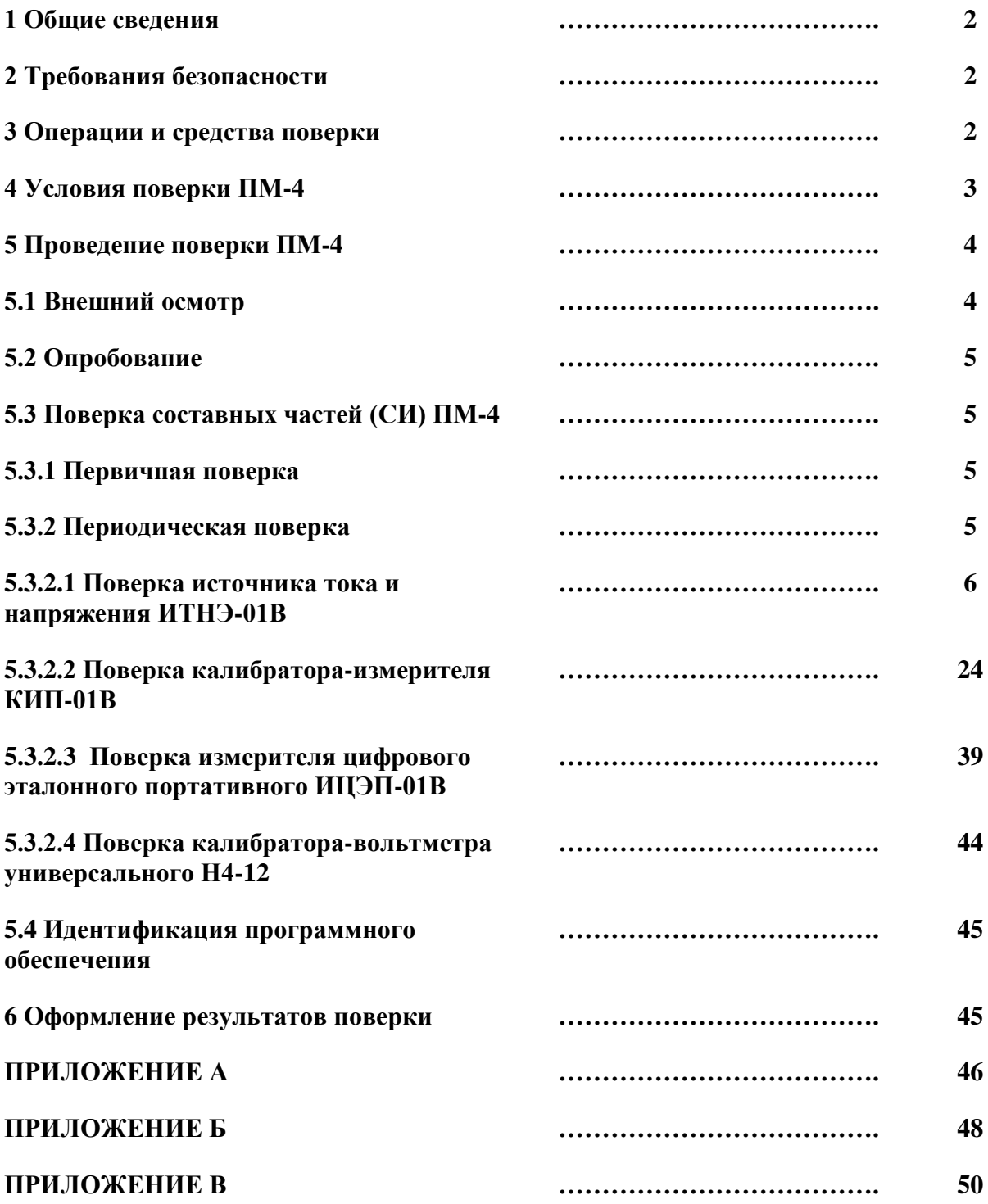

# **1 Общие сведения**

1.1 Настоящая методика поверки (далее МП) устанавливает методы и средства поверки ПМ-4.

Поверка ПМ-4 осуществляется методом поэлементной поверки составных частей (СИ). Порядок организации и проведения поверки соответствует ПР 50.2.006-94.

К проведению измерений при поверке СИ из состава поверочного модуля и ПМ-4 в целом, а также к обработке результатов измерений допускаются лица, аттестованные в качестве поверителей.

1.2 Межповерочный интервал – один раз в 12 мес.

1.3 Норма времени на проверку ПМ-4 – до 48 ч.

# **2 Требования безопасности**

2.1 При проведении поверки должны быть соблюдены требования безопасности, изложенные в разделе 2.1 настоящего РЭ и в эксплуатационной документации на составные части ПМ-4.

## **3 Операции и средства поверки**

3.1 При поверке должны выполняться операции, указанные в таблице 3.1, и применяться средства поверки, указанные в таблице 3.2.

Таблица 3.1

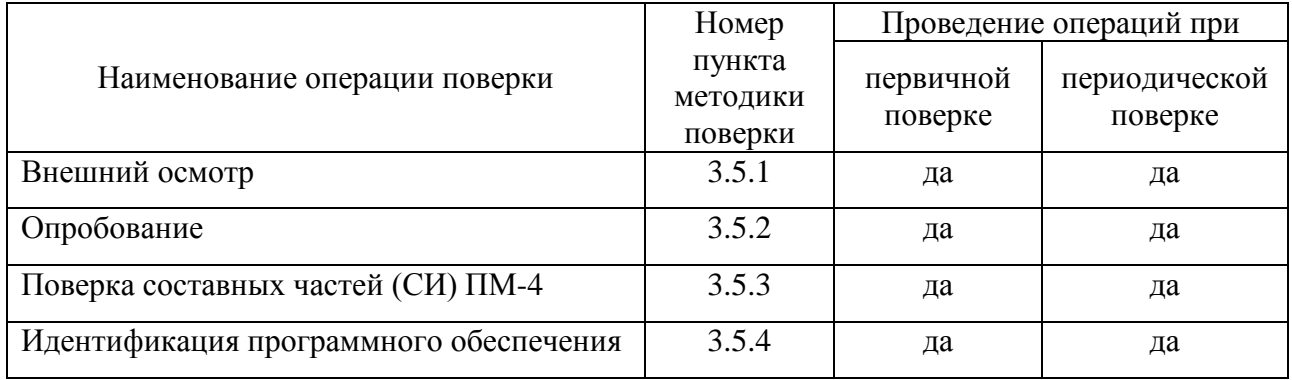

Таблица 3.2

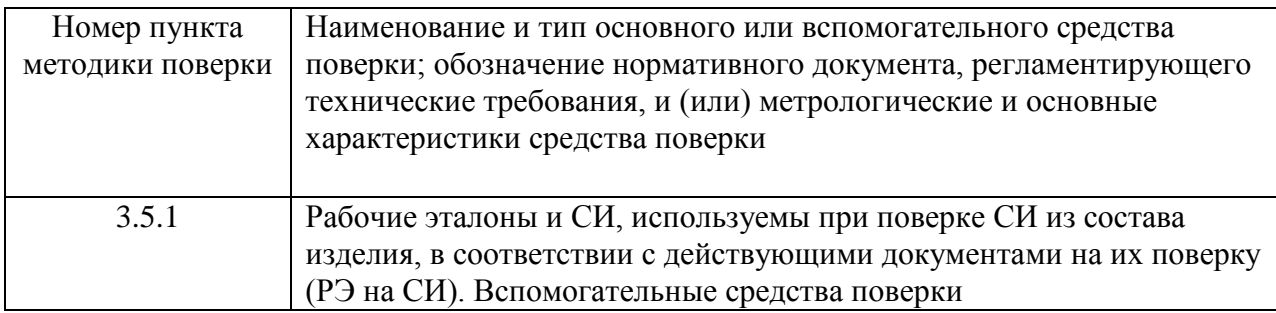

3.2 При поверке СИ из состава ПМ-4 следует применять средства поверки, указанные в их эксплуатационной документации (методиках поверки).

Допускается использование других рабочих эталонов, СИ и вспомогательного оборудования, имеющих метрологические и технические характеристики не хуже характеристик приборов, приведенных в ЭД (в разделе «Поверка») на составные части ПМ-4.

3.3 При первичной поверке ПМ-4 его составные части (СИ) должны быть поверены в соответствии с требованиями документов на их поверку – руководств по эксплуатации, и к моменту сдачи изделия (поставки) потребителю должны иметь не менее 50 % установленного срока до очередной поверки. Срок очередной поверки ПМ-4 после его поставки потребителю должен быть установлен не менее 6 мес.

Первичная поверка составных частей (СИ) ПМ-4 должна выполняться аккредитованными метрологическими подразделениями их производителей, либо органами Государственной метрологической службы.

Периодическая поверка СИ из состава ПМ должна проводиться аккредитованными лабораториями органов Государственной или ведомственной метрологических служб.

#### **4 Условия поверки ПМ-4**

4.1 При проведении поверки ПМ-4должны быть соблюдены следующие условия:

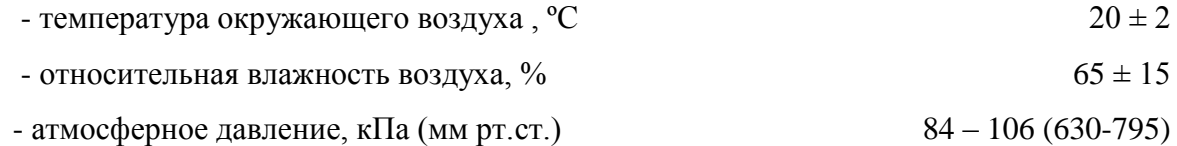

4.2 Перед проведением поверки необходимо:

- ознакомиться с руководствами по эксплуатации: ЦЕКВ.411181.001РЭ, ЦЕКВ.411181.002РЭ, ЦЕКВ.411181.003РЭ, ЦЕКВ.411181.004РЭ, КМСИ.411182.020РЭ;

- подготовить ПМ-4 к работе в соответствии с руководством по эксплуатации;

- подготовить составные части (СИ) из состава ПМ-4 и средства их поверки в соответствии с эксплуатационной документацией на них.

#### **5 Проведение поверки ПМ-4**

#### **5.1 Внешний осмотр**

5.1.1 При проведении внешнего осмотра ПМ-4 необходимо проверить:

- соответствие комплектности ПМ-4 требованиям формуляра;

- отсутствие механических повреждений, влияющих на работоспособность;

- прочность крепления системных кабелей и кабелей питания всех составных частей ПМ-4, без перекосов;

Все надписи на органах управления и индикации должны быть четкими и соответствовать их функциональному назначению.

5.1.2 Результаты поверки считать удовлетворительными, если выполняются требования РЭ и ФО ПМ-4.

#### **5.2 Опробование**

5.2.1 Опробование ПМ-4 следует проводить в следующей последовательности:

- провести опробование составных частей ПМ-4 в соответствии с требованиями методик их поверки;

- провести опробование ПМ-4 в целом по порядку настоящего руководства по эксплуатации.

Результаты считать удовлетворительными, если СИ из состава изделия по результатам тестового контроля исправны, функционируют согласно требованиям эксплуатационной документации как в ручном, так и в автоматизированном режиме в составе ПМ-4.

#### **5.3 Поверка составных частей (СИ) ПМ-4**

#### 5.3.1 Первичная поверка

При первичной поверке ПМ-4 определение метрологических характеристик СИ сводится к контролю даты поверки по их свидетельствам о поверке, записям в формулярах (паспортах) о поверке, заверенных оттиском поверительного клейма и т.д. К моменту поставки изделия потребителю, СИ должны иметь не менее 50 % установленного срока до очередной поверки.

Результаты поверки считать удовлетворительными, если все СИ из состава ПМ-4 исправны и поверены.

При первичной поверке составных частей (СИ) ПМ-4 определение метрологических характеристик СИ проводится в строгом соответствии с требованиями, изложенными в их эксплуатационной документации оформлением свидетельств о поверке, записями в формулярах (паспортах) о поверке, заверенных оттиском поверительного клейма и т.д. К моменту включения их в состав ПМ-4, СИ должны иметь не менее 50 % установленного срока до очередной поверки.

5.3.2 Периодическая поверка ПМ-4 сводится к поэлементной поверке составных частей (СИ). Проведение всех операций поверки составных частей (СИ) ПМ-4 следует проводить в строгом соответствии с требованиями, изложенными в их эксплуатационной документации.

5

## 5.3.2.1 **Поверка источника тока и напряжения ИТНЭ-01В**

# **1. Общие сведения**

Настоящий раздел устанавливает методы и средства первичной и периодических поверок источника тока и напряжения эталонного ИТНЭ-01В. Поверка ИТНЭ-01В проводится органами Государственной метрологической службы или аккредитованными метрологическими службами юридических лиц.

Межповерочный интервал – 1 год.

Время необходимое для поверки – не более 16 ч.

#### **2. Операции и средства поверки.**

2.1 При проведении поверки источника тока и напряжения эталонного ИТНЭ-01В должны выполняться операции, указанные в таблице 1.

Таблица 1

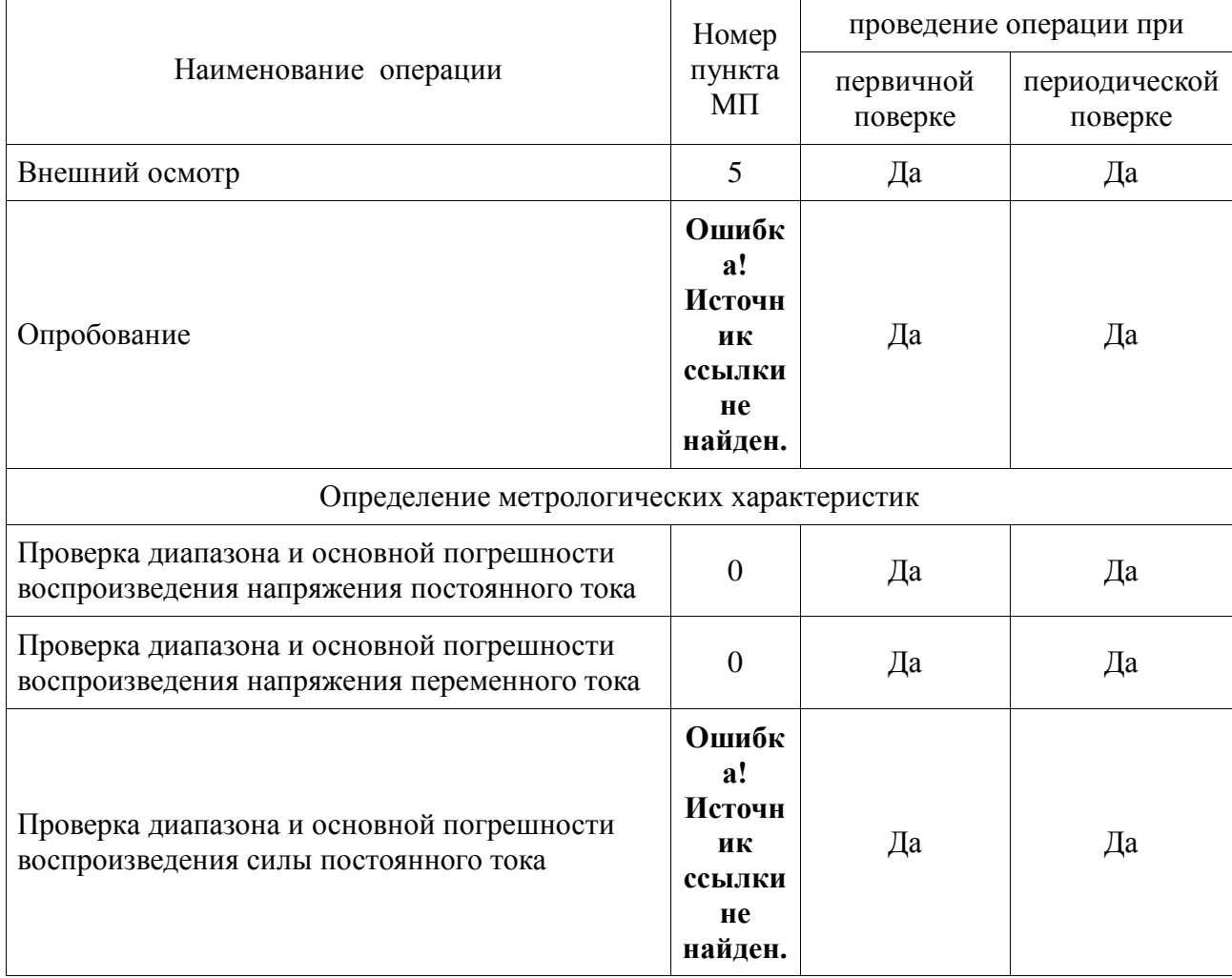

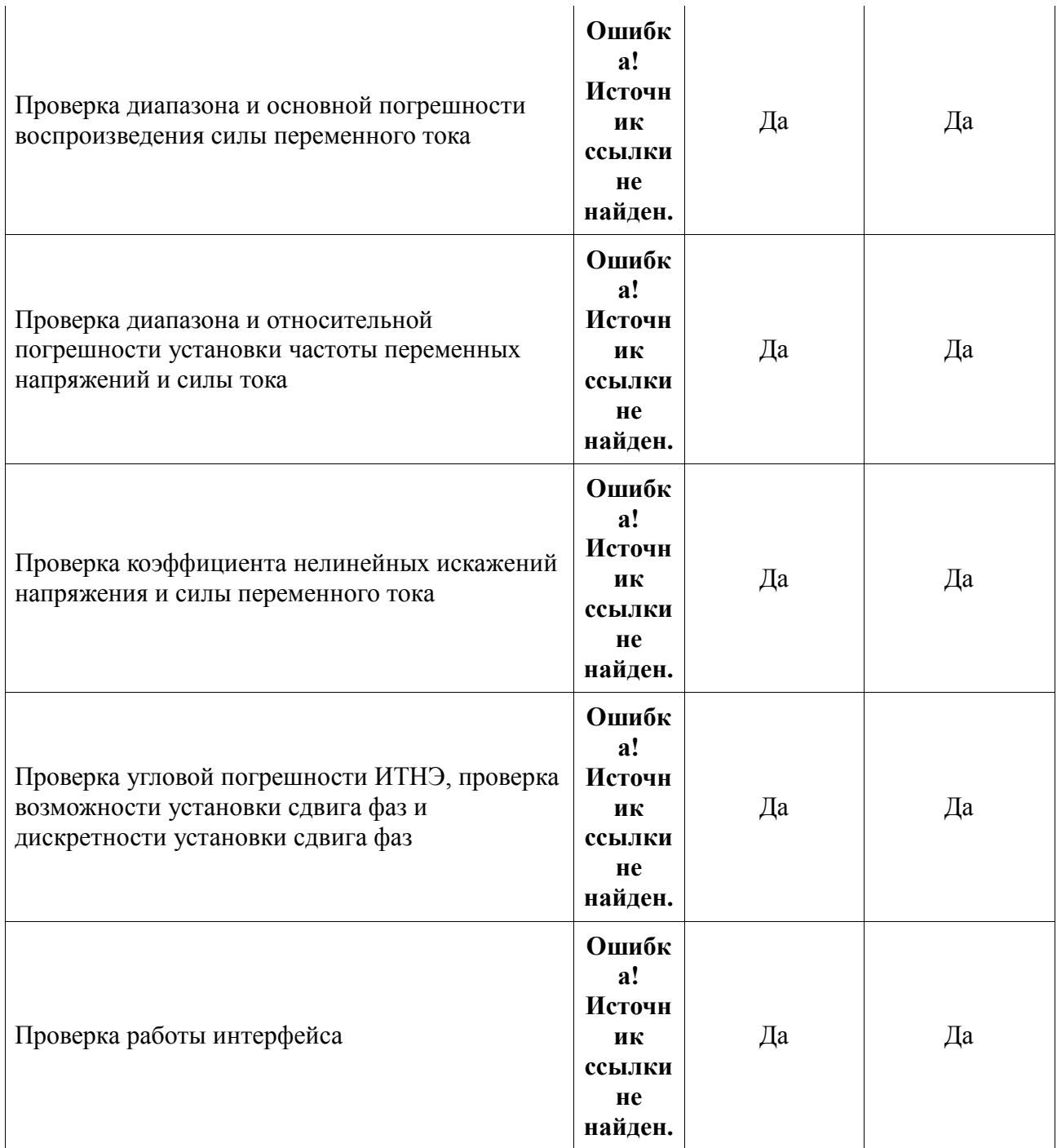

2.2 Средства поверки указаны в приложении **Ошибка! Источник ссылки не найден.**. Допускается применение аналогичных средств поверки, класс точности которых не хуже, указанных в **Ошибка! Источник ссылки не найден.**. Все средства измерений, используемые для проведения поверки, должны быть поверены в органах государственной или ведомственной службы в установленном порядке.

# **3 Условия поверки**

При проведении поверки должны соблюдаться следующие условия:

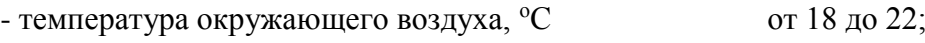

- относительная влажность,  $\%$  от 30 до 80;

- атмосферное давление, кПа (мм рт. ст.) от 60 (460) до 106,7 (800).

#### **4 Подготовка к поверке**

Подготовка к поверке измерителя цифрового ИЦЭП-01В и необходимого для его поверки оборудования производится в соответствии с их эксплуатационной документацией.

4.1 К работе с источником ИТНЭ-01В допускаются лица, аттестованные для работы с электроустановками напряжением до 1000 В, прошедшие инструктаж о мерах безопасности при работе с радиоизмерительными приборами и изучившие руководство по эксплуатации ЦЕКВ.411181.002РЭ.

Поверители, осуществляющие поверку и калибровку ИТНЭ-01В, должны четко представлять себе, что нормируемая точность ИТНЭ-01В определяется тщательностью проведения калибровки и задается в интервале температур, определяемом температурой калибровки  $(20 \pm 2)$  °С.

До проведения поверки поверитель должен ознакомиться с техническими характеристиками ИТНЭ-01В, принципом действия, порядком работы и обслуживания источника, представлять взаимодействие основных узлов и связь их параметров с характеристиками ИТНЭ-01В.

Поверитель должен ознакомиться с эксплуатационной документацией средств поверки и вспомогательного оборудования, применяемых при поверке, для метрологически грамотной и безопасной их эксплуатации.

4.2 При испытании электрических характеристик должны выполняться следующие общие указания по эксплуатации ИТНЭ:

источник ИТНЭ должен быть прогрет в течение 2 ч, кроме особо оговоренных случаев;

при работе и измерениях, связанных с контролем малых уровней напряжения (тока), когда их значение или погрешность не превышают 10 мкВ, необходимо соблюдать меры, обеспечивающие минимизацию термоконтактных Э.Д.С.:

а) использовать в измерительной цепи медные провода с медными наконечниками;

б) избегать касания зажимов, соединений и выводов кабелей нагретыми предметами и руками, а если последнее имело место, - необходима двух - трехминутная пауза перед измерениями;

в) производить компенсацию ТЭДС измерительными приборами, если они это

допускают, или учитывать величину ТЭДС в результате измерения.

4.3 Требования безопасности при поверке

При проведении поверки необходимо соблюдать требования безопасности:

- строго следить за исправностью защитного заземления. По степени защиты от поражения электрическим током ИТНЭ относится к классу I по ГОСТ 26104-89, поэтому заземление корпуса приборного блока обеспечивается через трёхполюсную сетевую вилку или зажим «  $\frac{1}{x}$ » на залней панели. При использовании зажима «  $\frac{1}{x}$ » он должен присоединяться к заземляющей шине первым, а отсоединяться последним.

# **Помните! При отсутствии заземления на корпусе ИТНЭ-01В может быть опасное для жизни напряжение.**

- приборный блок ИТНЭ-01В является источником опасного напряжения 1000 В;

- отключение схемы ИТНЭ-01В от выходных гнезд обеспечивается нажатием кнопки «ПУСК», если она была активирована;

- при поверке следует соблюдать особую осторожность, когда ИТНЭ выдает высокие, опасные для жизни, напряжения. Монтаж поверочных схем при этом должен быть продуманным и проводиться только при отключенном выходном напряжении.

Нагрузки, подключенные к ИТНЭ, должны быть защищены от возможности случайных прикосновений к ним во время работы.

Запрещается оставлять ИТНЭ, выдающий напряжение более 40 В, без наблюдения.

4.4 Калибровка

При проведении поверки должны быть соблюдены условия эксплуатации п.3.

В случае несоответствия метрологических характеристик ИТНЭ-01В, заявленным в разделе 4 РЭ источника, необходимо произвести калибровку ИТНЭ-01В, для чего необходимо выполнить операции, описанные в разделе 7 его РЭ.

#### **5 Внешний осмотр**

При внешнем осмотре должно быть установлено соответствие ИТНЭ следующим требованиям:

- комплектность - согласно таблице 1 РЭ;

- отсутствие механических повреждений

- целостность электрических контактов разъемов и кабелей;

- отсутствие нарушений изоляции приборов и соединительных кабелей;

- четкость маркировки;

- прочность крепления элементов корпуса, входных разъемов и клемм;

- четкость переключения органов управления.

ИТНЭ, имеющие дефекты, бракуются и направляются в ремонт.

#### **6 Определение метрологических характеристик**

6.1 Опробование

Опробование работы ИТНЭ-01В совмещается с проверкой воспроизводимых напряжений и токов, осуществляемой методом непосредственных измерений мультиметром В7-64/1 (или его аналогом).

Конечной целью данного вида испытаний является проверка функционирования источника ИТНЭ-01В во всех предписанных режимах воспроизведения, визуальный контроль правильности индикации дисплея и функционирования клавиатуры.

6.1.1 Порядок проведения опробования:

- подготовить ИТНЭ к работе;

- установить режим воспроизведения контролируемого параметра;

- установить рекомендуемую в таблицах 2, 3 величину контролируемого параметра и убедиться в соответствии показания мультиметра В7-64/1 установленной величине.

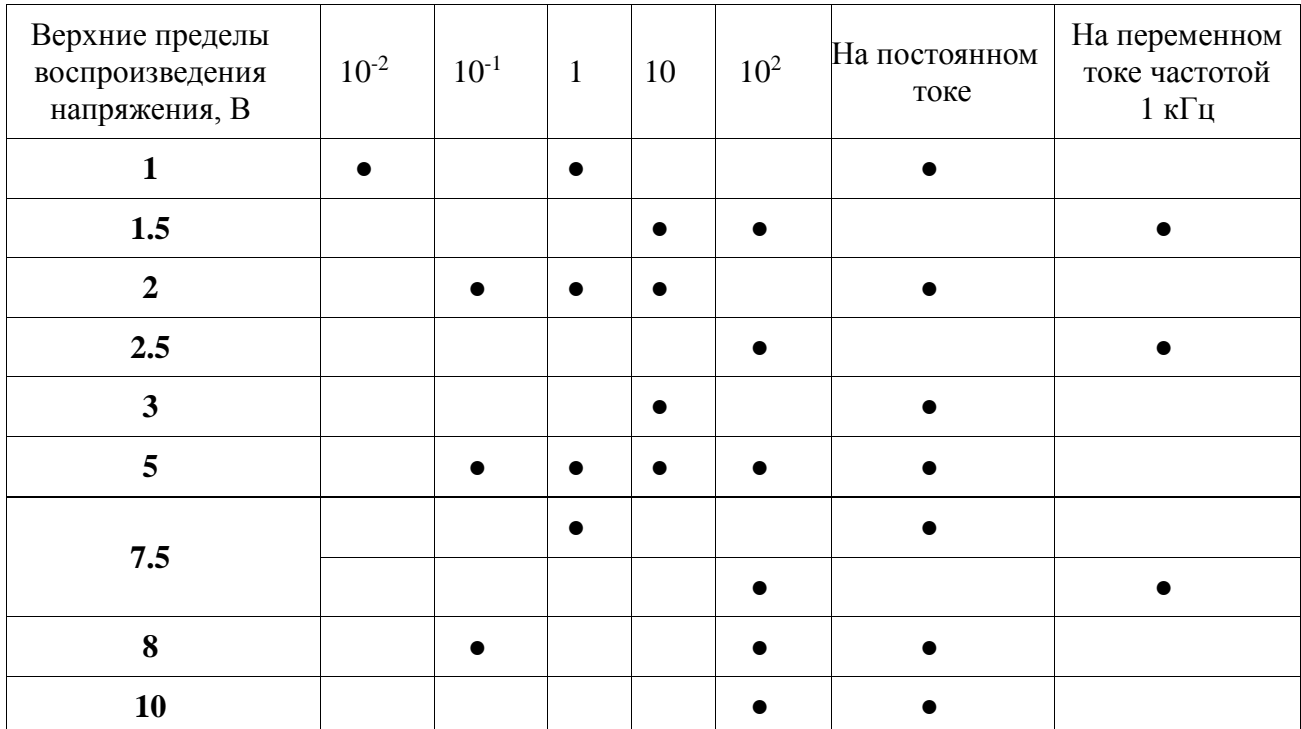

Таблица 2.

Таблица 3

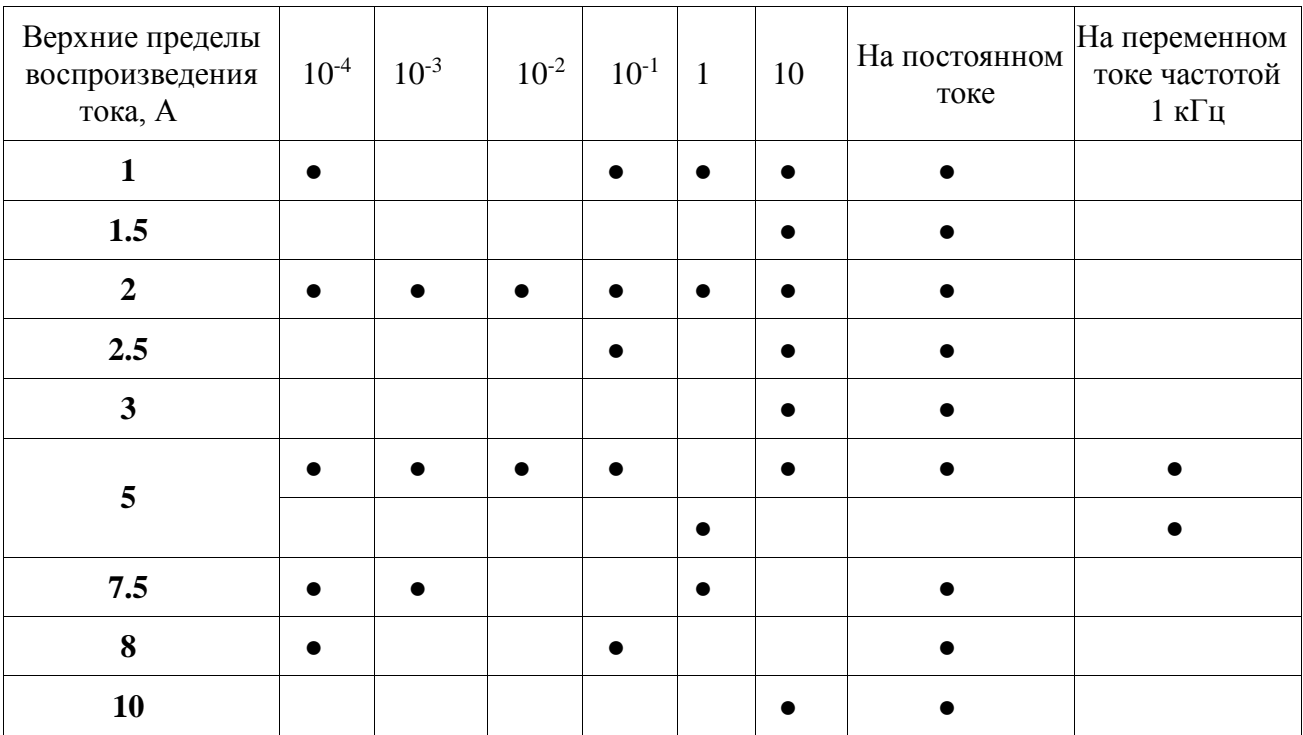

Измерение воспроизводимых напряжений в диапазоне от 1 В до 1000 В, а также токов в диапазоне от 0,1 мА до 2,0 А производится мультиметром В7-64/1, подключенным непосредственно к выходным гнёздам источника. Измерение токов от 2,5 до 50 А производится с использованием меры сопротивления Р322 0,001 Ом. Подключение приборов производится по схемам на рис. 25-27 и 28.

Результаты опробования считать удовлетворительными, если не возникло никаких сообщений об ошибках.

6.1.2 Проверка электрического сопротивления изоляции

Проверку электрического сопротивления изоляции производить с помощью тераомметра Е6-13А. Результаты проверки считать положительными, если:

- сопротивление между соединёнными вместе корпусом и цепями сетевого питания омметра относительно входных зажимов составляет не менее  $10^9$  Ом;

- сопротивление между цепями сетевого питания и корпусом составляет не менее  $10^8$  Ом.

При невыполнении вышеуказанных требований к дальнейшей поверке омметр не допускают, бракуют и направляют в ремонт.

6.1.3 Проверка электрической прочности изоляции

Проверку электрической прочности изоляции производить с помощью пробойной установки GPT-715A:

- между сетевыми цепями и корпусом испытательным напряжением 2,2 кВ постоянного тока в нормальных условиях в течение 1 мин.

- между входными зажимами омметра и корпусом испытательным напряжением 0,7 кВ постоянного тока в течение 1 мин.

Результаты проверки считать положительными, если не произошло пробоя или поверхностного перекрытия изоляции.

При отрицательном результате испытаний омметр бракуют и возвращают производителю для ремонта.

6.2 Определение метрологических характеристик

<span id="page-11-0"></span>6.2.1 Определение диапазона и основной погрешности воспроизведения напряжения постоянного тока

Определение основной погрешности воспроизведения напряжения постоянного тока производите путем измерения выходного напряжения ИТНЭ вольтметром – калибратором постоянного напряжения В2-43, который необходимо подготовить к работе в соответствии с руководством по эксплуатации.

Измерение выходного напряжения проверяемого ИТНЭ производите при значениях напряжения, указанных в таблице 4.

ИТНЭ считается выдержавшим испытания, если отклонения измеренных значений напряжения от номинальных находятся в пределах, указанных в таблице 4.

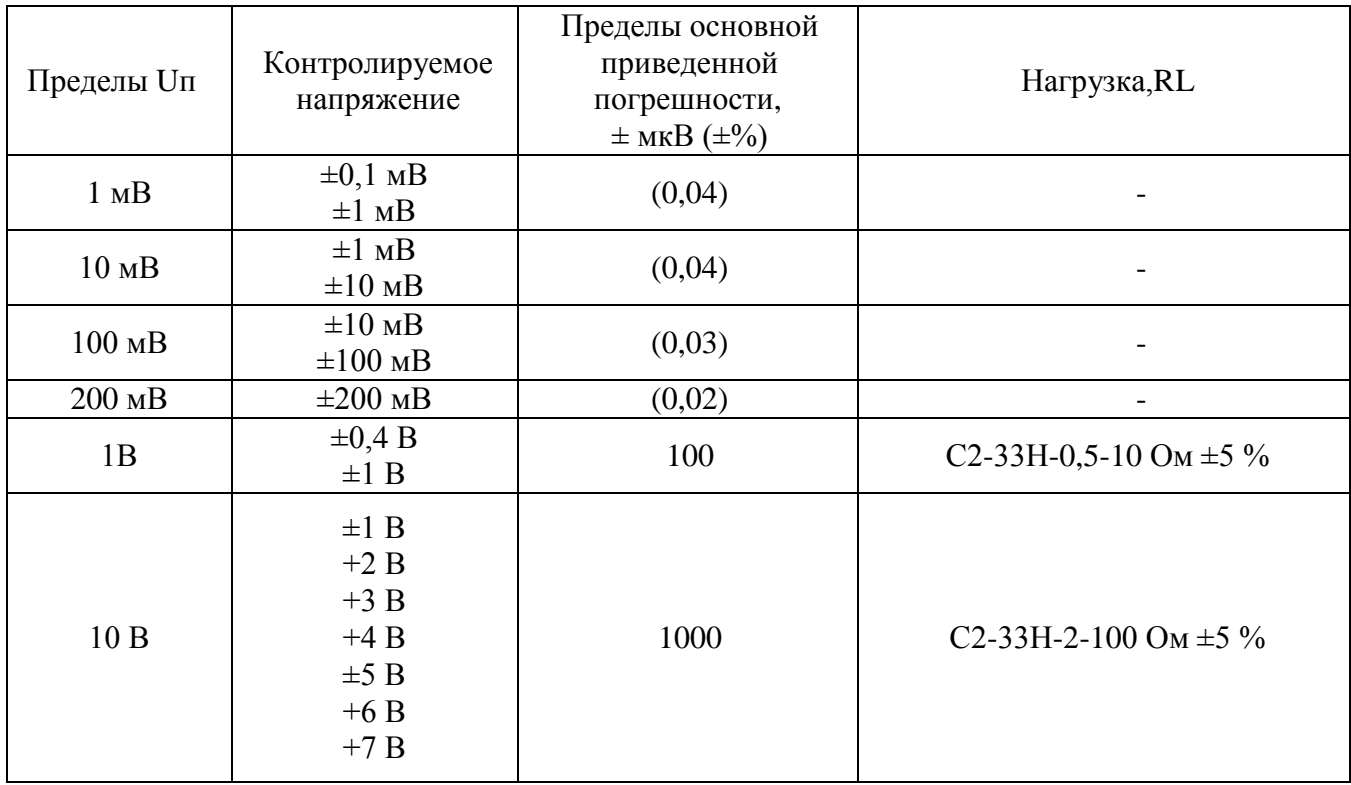

Таблица 4.

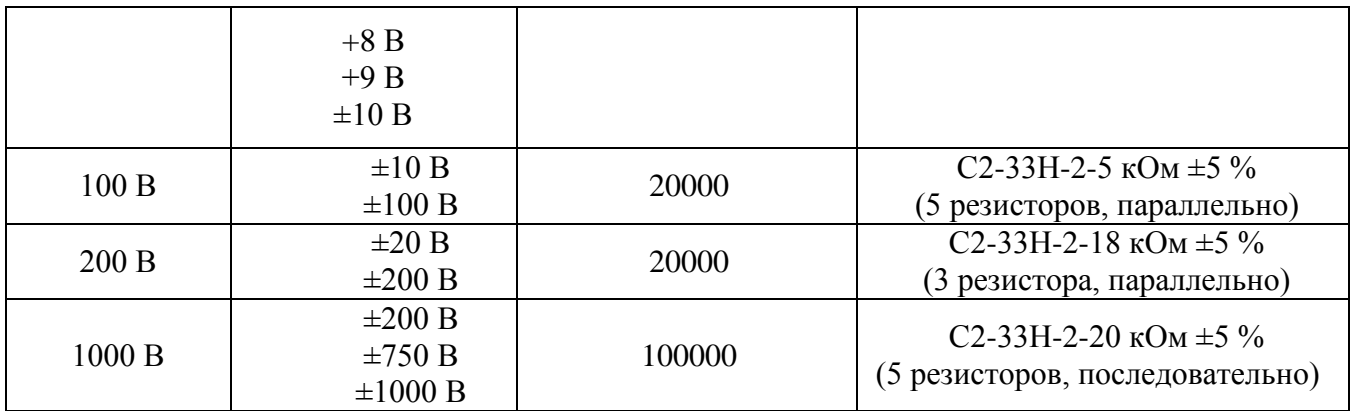

Примечание: Uп – верхние пределы воспроизводимых напряжений.

Схемы подключения приборов показаны на рисунке 1 и 2.

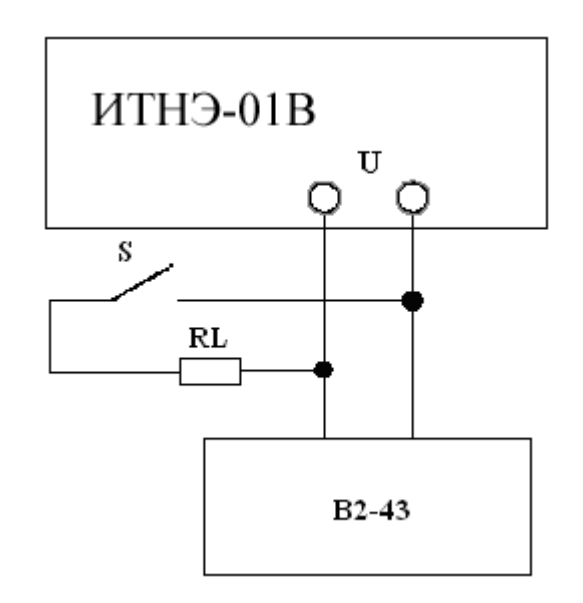

Рисунок 1 Схема соединений для определения основной погрешности воспроизведения постоянного напряжения на пределах от 1 В до 10000 В.

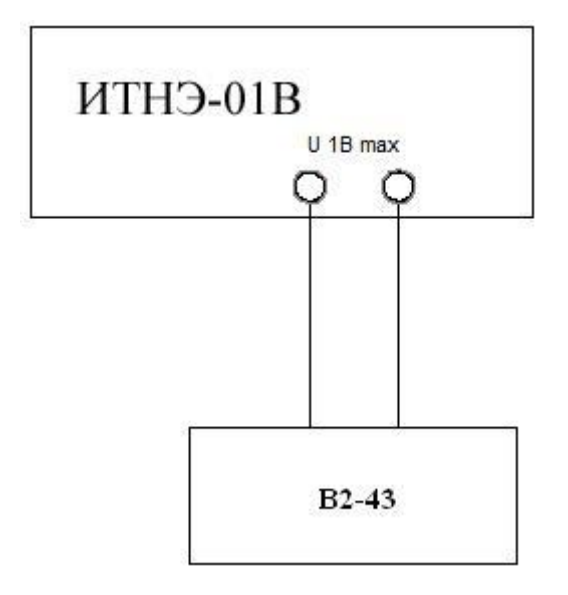

Рисунок 2 Схема соединений для определения основной погрешности воспроизведения постоянного напряжения на пределах до 800 мВ.

<span id="page-13-0"></span>6.2.2 Определение диапазона и основной погрешности воспроизведения напряжения переменного тока

Проверку диапазона воспроизведения напряжения переменного тока и основной приведенной погрешности производить методом сравнения (компарирования) измеряемого напряжения переменного тока с эквивалентным постоянным.

Для использования в качестве источника постоянного напряжения и тока испытуемого источника тока и напряжения эталонного необходимо иметь возможность быстрого переключения его из режима переменного тока в постоянный и наоборот с сохранением выставленных значений токов и напряжений. Для обеспечения такой возможности необходимо выбрать в пользовательском интерфейсе режим «Компарирование в канале U» при измерении напряжения переменного тока или «Компарирование в канале I» для измерения переменного тока.

При выборе режима «Компарирование в канале U» установите измеряемое значение напряжения переменного тока и частоту. Соответствующее напряжение постоянного тока устанавливается автоматически.

Измерить ТЭДС термопреобразователя на переменном токе. Если при переключении на постоянный ток обнаруживается изменение ТЭДС термопреобразователя, то необходимо, используя кнопки ← → для выбора разряда и ↑ ↓ для установки значения разряда, добиться равенства ТЭДС на постоянном и переменном токе с точностью не хуже 0,1 мкВ. Переключением с постоянного тока на переменный и обратно кнопками "═" и "~" убедиться в точном равенстве ТЭДС. Измерить полученное

14

значение напряжения постоянного тока вольтметром – калибратором постоянного напряжения B2-43, которое эквивалентно измеряемому напряжению переменного тока.

Изменить полярность напряжения постоянного тока и аналогично предыдущей процедуре определить значение напряжения постоянного тока отрицательной полярности эквивалентное измеряемому напряжению переменного тока. Результаты измерения определить как среднее арифметическое полученных значений без учета их знака Uср.

Погрешность γUк, воспроизводимого источником тока и напряжения эталонным напряжения переменного тока Uк, в % определить по формуле:

 $\gamma U_K = (Ucp - U_K) * 100 / U_K,$  (1)

Устанавливаемые значения воспроизводимых напряжений на переменном токе, устанавливаемые частоты и допустимые границы основной приведенной погрешности указаны в таблице 5.

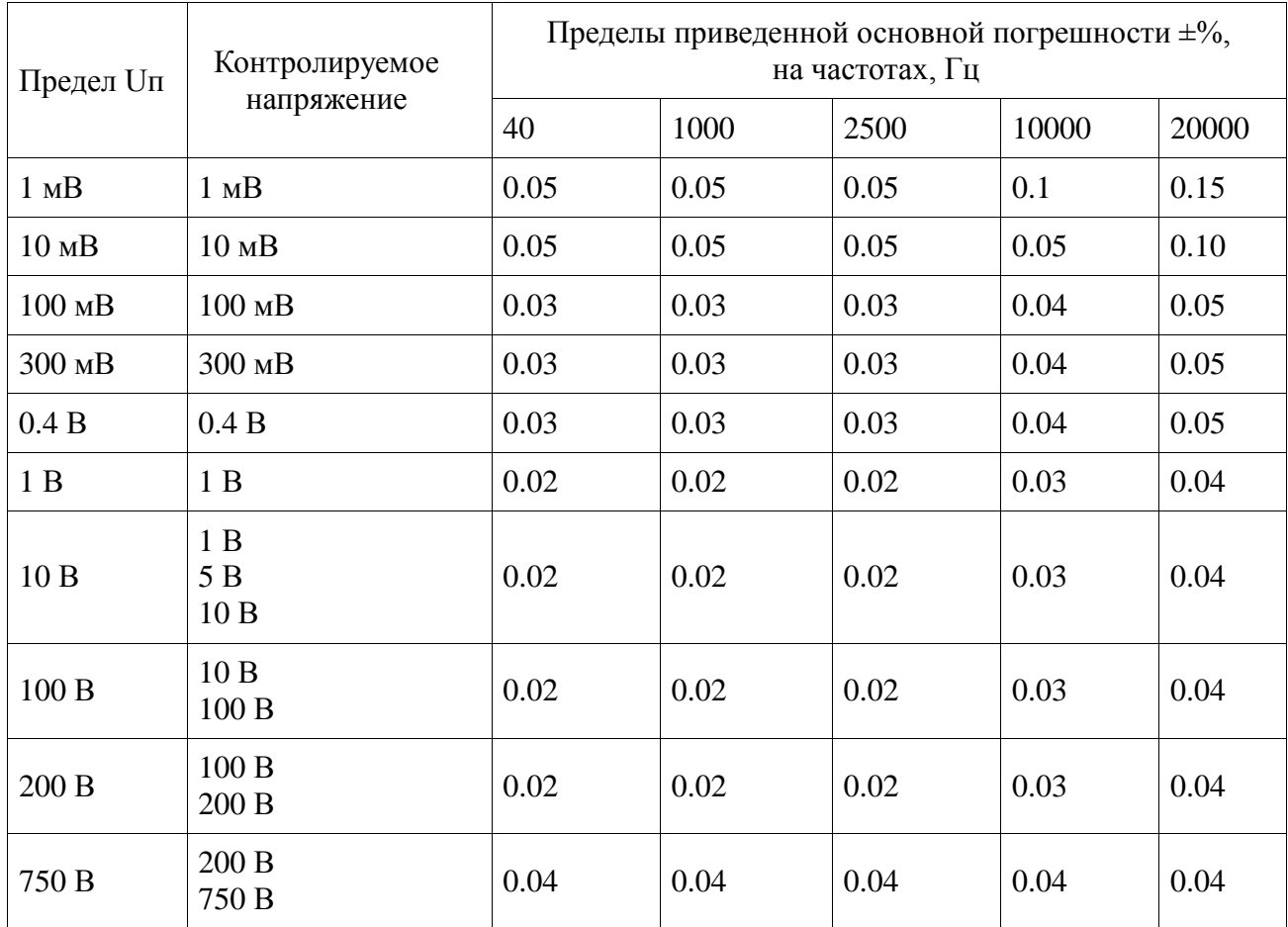

Таблица 5.

Номинальные напряжения термопреобразователя необходимо выбирать строго в соответствии с измеряемым напряжением.

При определении основной приведенной погрешности воспроизведения

напряжения переменного подключение приборов производить по схеме на рисунке 3.

Источник тока и напряжения эталонный считается выдержавшим испытания, если погрешности, полученные при измерениях, находятся в пределах, указанных в таблице 5.

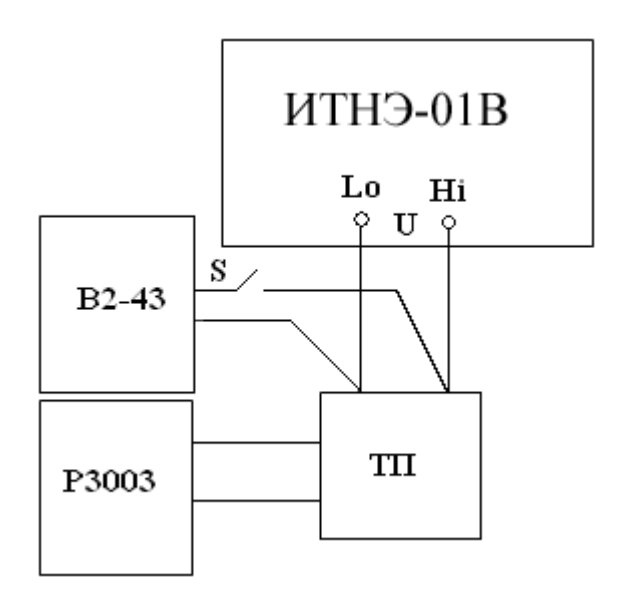

Рис. 3. Определение основной погрешности воспроизведения напряжения переменного тока

6.4.3 Определение диапазона и основной погрешности воспроизведения силы постоянного тока

Определение диапазона и основной погрешности воспроизведения силы постоянного тока производится измерением падения напряжения от проверяемого тока на мере сопротивления.

Определение основной погрешности воспроизведения постоянного тока на всех пределах производить по схеме на рисунке 4.

Проверяемые значения токов, номинальные значения используемых мер сопротивления Rо типа МС3050, МС3050.1 или Р322, номинальные значения падений напряжения и пределы основной погрешности приведены в таблице 6.

Таблица 6.

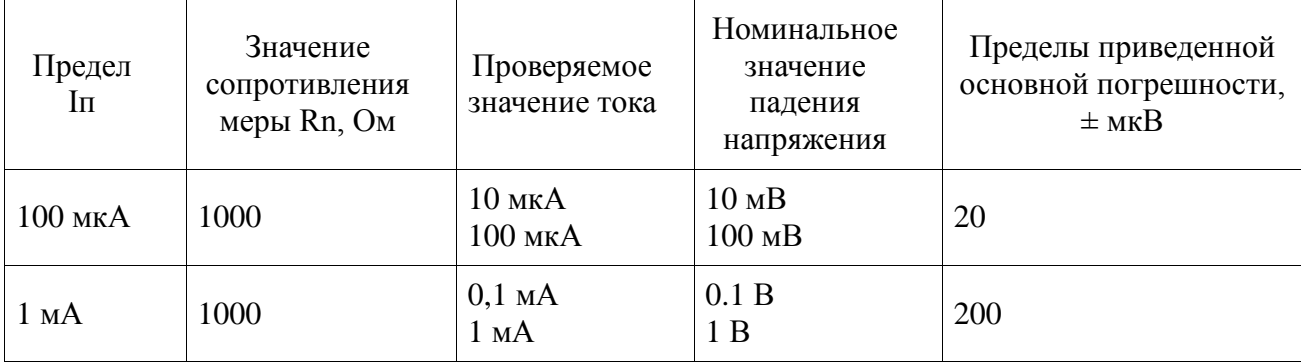

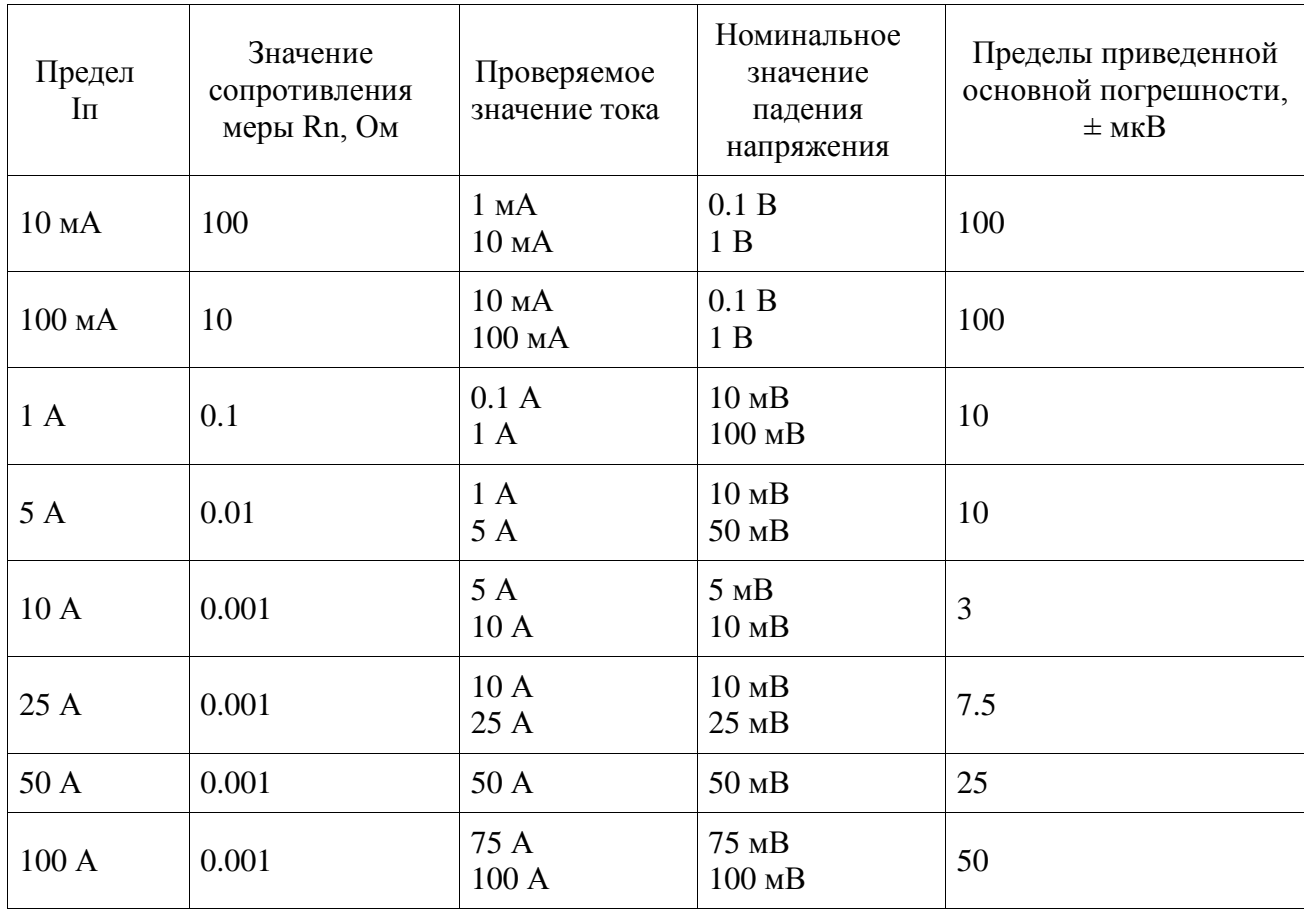

Перед проведением измерений необходимо скомпенсировать термо-ЭДС на потенциальных зажимах меры сопротивления при отсутствии тока через нее, используя функцию компенсации, имеющуюся в вольтметре – калибраторе постоянного напряжения.

При определении погрешности учитывать действительное значение меры сопротивления, т.е. полученное при измерении напряжение сравнивать с произведением номинального значения воспроизводимого тока на действительное значение меры сопротивления.

Источник тока и напряжения эталонный ИТНЭ-01В считается выдержавшим испытания, если для каждого измерения разность между измеренным падением напряжения и произведением номинального значения тока на действительное значение меры сопротивления находится в пределах, указанных в таблице 6.

17

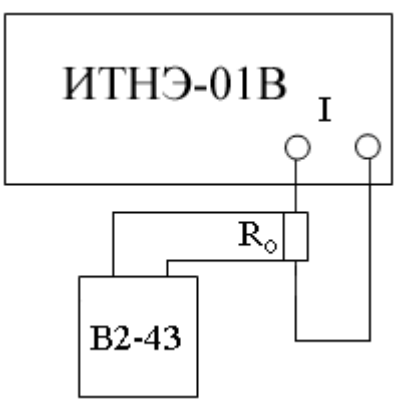

Рис. 4. Определение основной погрешности воспроизведения силы постоянного тока

6.4.4 Определение основной погрешности воспроизведения силы переменного тока

Проверку диапазона воспроизведения силы переменного тока и основной приведенной погрешности воспроизведения силы переменного тока производить компарированием проверяемого переменного тока с эквивалентным значением постоянного тока.

Проверяемые значения переменного тока и пределы приведенной основной погрешности указаны в таблице 7.

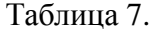

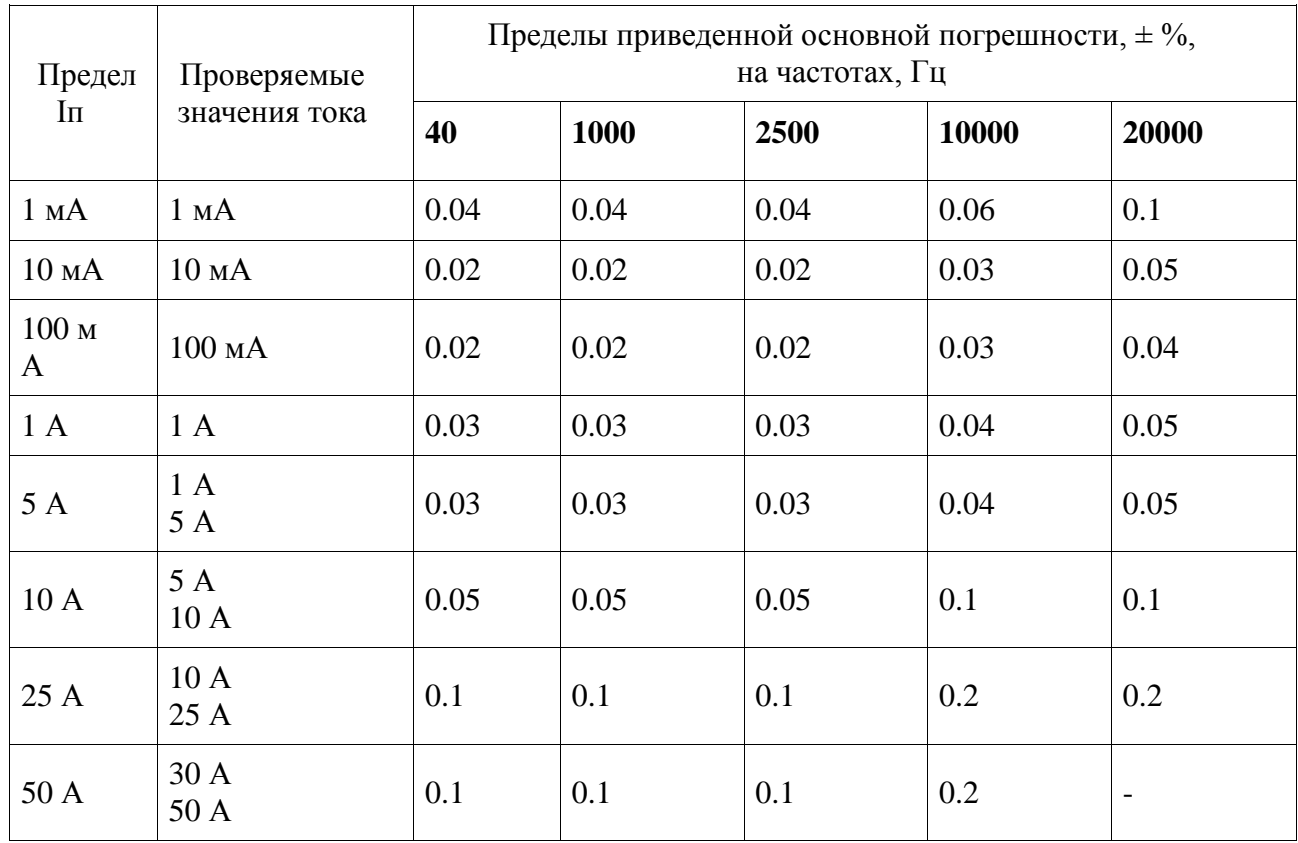

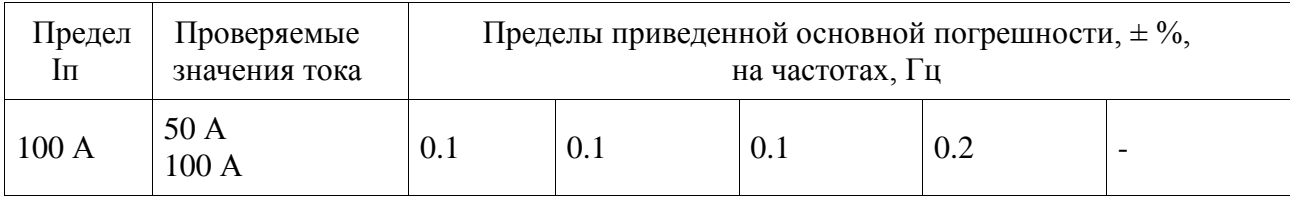

Схема соединения приборов для определения основной погрешности воспроизведения силы переменного тока на пределах 1 мА - 50 А приведена на рисунке 5.

Термопреобразователь необходимо выбирать из комплекта КПП-1 или КПП-2 в соответствии с измеряемым током. Для выбора номинального значения меры сопротивления Rо следует руководствоваться таблицей 7.

Схема подключения приборов для определения основной приведенной погрешности воспроизведения силы переменного тока на пределе 100 А показана на рисунке 6.

Мера сопротивления Ro1 Р322 0,001 Ом должна быть помещена в масляную ванну. Термопреобразователи Тп1 и Тп2 должны быть соединены параллельно токовыми зажимами. Выходы термопреобразователей соедините последовательно, чтобы их ТЭДС складывались.

Источник тока и напряжения эталонный считается выдержавшим испытание на пределе тока 100 А, если определенные погрешности находятся в пределах, указанных в таблине 7.

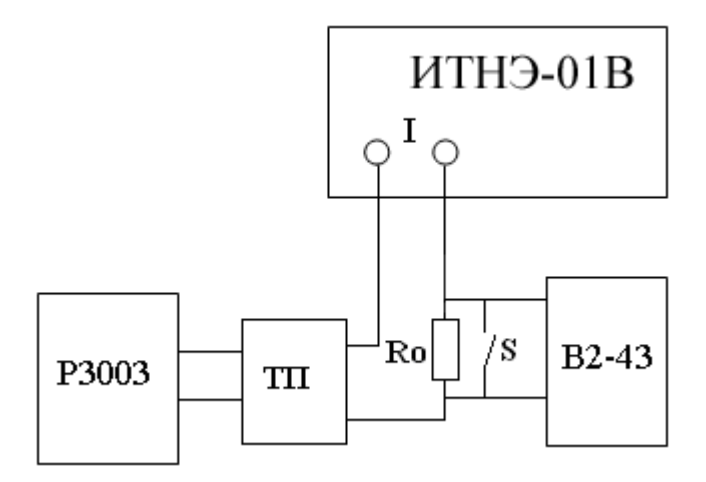

Рис. 5. Определение основной погрешности воспроизведения силы переменного тока на пределах до 50 А

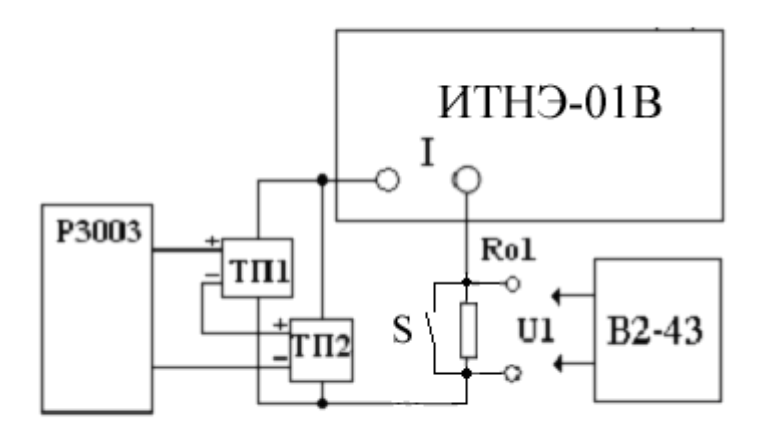

Рис. 6. Определение основной погрешности воспроизведения силы переменного тока на пределах свыше 50 А

6.4.5 Проверка возможности установки частоты переменного тока

Проверку возможности установки частоты переменного тока в диапазоне от 20 до 1000 Гц включительно с дискретностью 0,01 Гц и в диапазоне свыше 1000 до 20000 Гц с дискретностью не хуже 0,1 Гц и относительной погрешности установленной частоты производить установкой на выходе калибратора переменного напряжения 1 В любой частоты (не менее трех точек) в указанных диапазонах и измерением ее мультиметром  $B7 - 64/1$ 

ИТНЭ-01В считается выдержавшим испытания, если измеренное значение частоты отличается от установленного не более чем на  $0.01\% \pm 0.01$  Гц в диапазоне от 20 до 1000 Гц и не более 0,01%  $\pm$  0,1 Гц в диапазоне до 20000 Гц.

6.4.6 Проверка коэффициента нелинейных искажений напряжения и силы переменного тока

Проверку коэффициента нелинейных искажений напряжения и силы переменного тока необходимо производить:

• на выходе источника тока и напряжения эталонного при напряжениях  $10 B$ ,  $200 B$ и 750 В; на напряжении 750 В измерения производить, используя делитель напряжения 1:10 в связи с ограниченным входным напряжением измерителя нелинейных искажений СК6-13.

• на шунте Ш-3 из комплекта поверочного КПП-1 при выходном токе источника тока и напряжения эталонного 5 А;

• на шунте 25-50 А из комплекта поверочного КПП-2, подключенном на выходе источника тока и напряжения эталонного, при токе 50 А на включенном пределе 100 А.

Измерения производить измерителем нелинейных искажений на частотах 20, 1000 и 20000 Гц. Для тока 100 А наибольшую частоту установить 10000 Гц.

Источник тока и напряжения эталонный ИТНЭ-01В считается выдержавшим испытание, если измеренные нелинейные искажения не превышают 1%.

6.4.7 Определение угловой погрешности источника тока и напряжения эталонного, проверка возможности установки сдвига фаз и дискретности установки сдвига фаз

Определение угловой погрешности источника тока и напряжения эталонного производить по схеме, изображенной на рисунке 7.

Сдвиг фазы между напряжением и током установите равным 0 градусов. Проверку проведите в двух точках: напряжение 150 В, ток 1.5 А, и напряжение 750 В, ток 50 А на пределе 100 А. Измерения производить на частотах 20, 1000, 2500 и 10000 Гц.

Примечание: на пределе тока 100 А устанавливаемый ток должен быть не более 50 А, так как шунт из комплекта КПП-2 не рассчитан на больший ток.

Источник тока и напряжения эталонный считается выдержавшим испытание, если измеренная угловая погрешность не превышает нормируемого значения.

Проверку возможности установки сдвига фаз производить аналогично проверке угловой погрешности по схеме, изображенной на рисунке 7 при тех же выходных напряжениях и токах. Сдвиг фазы между напряжением и током установить 90 градусов, затем минус 90 градусов. Измерения производить на частотах 20, 1000, 2500 и 10000 Гц.

 Источник тока и напряжения эталонный считается выдержавшим испытания, если показания фазометра соответствуют 90 градусов и минус 90 градусов соответственно. При измерениях необходимо учитывать угловую погрешность источника тока и напряжения эталонного.

21

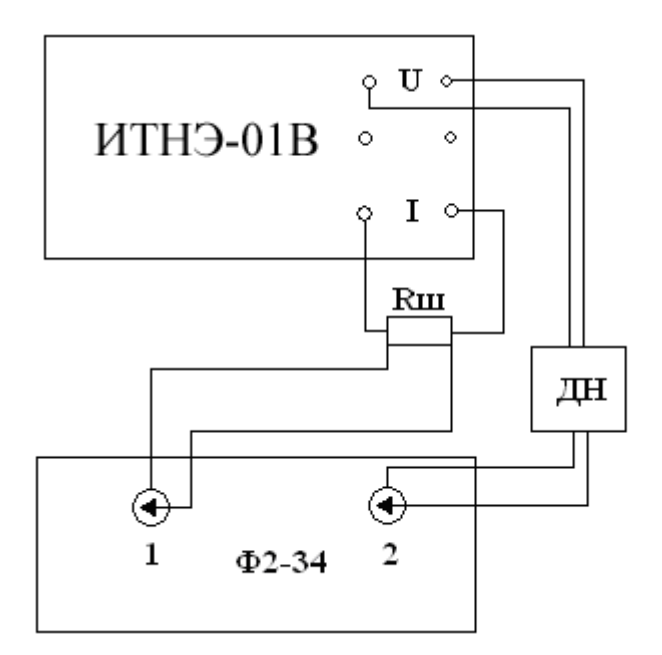

Рис. 7. Определение угловой погрешности, проверка возможности установки сдвига фаз и дискретности установки сдвига фаз

Проверку дискретности установки сдвига фаз производить аналогично проверке угловой погрешности по схеме, изображенной на рисунке 34 при тех же выходных напряжениях и токах. При помощи кнопок, расположенных на сенсорном экране источника тока и напряжения эталонного, изменять угол сдвига фазы между напряжением и током на 0,1 градуса.

Источник тока и напряжения эталонный ИТНЭ-01В считается выдержавшим испытания, если показания фазометра Ф2-34 соответственно изменятся.

#### **7 Оформление результатов поверки**

7.1 Положительные результаты поверки ИТНЭ-01В оформляют в соответствии с требованиями ПР50.2.006-94 и вносят в соответствующий раздел формуляра.

Поверительные клейма наносят в соответствии с требованиями ПР.50.2.007-94.

7.2 Отрицательные результаты поверки ИТНЭ-01В оформляют в соответствии с требованиями ПР50.2.006-94.

На ИТНЭ-01В, непригодном к применению, гасится оттиск клейма поверителя и делается соответствующая запись в формуляре.

#### **8 Проверка работы интерфейса**

8.1 Проверка работы с последовательным интерфейсом RS232 по ГОСТ 26.003 и с интерфейсом USB

Для проведения проверки необходимо установить на компьютер программу,

позволяющую выдавать в COM-порт и принимать данные в виде 16-ричных цифр, например "COM Port Toolkit". Параметры настройки последовательного порта:

• скорость  $115200$  бод (бит/с)

• биты данных - 8

• четность - нет

• стоп битов - 1

• управление потоком - нет

Для проверки связи через USB интерфейс надо также установить драйвер виртуального COM-порта

8.2 Алгоритм проверки работы ИТНЭ-01В с интерфейсом RS232 и USB:

1. Источник тока и напряжения эталонный подключить к любому из последовательных портов персонального компьютера, носящих резервированные имена (в операционной системе) COM1, COM2, COM3 или COM4 стандартным кабелем RS232 с разъемом DE9 на стороне источника тока и напряжения эталонного (для проверки работы с RS232), или к любому порту USB компьютера с помощью кабеля USB "Type A – Type B" (для проверки работы с USB).

2. Запустить программу, предназначенную для обмена данными через последовательный порт. В настройках выбрать порт, к которому подключен кабель, и настроить его параметры.

3. Ввести следующие 16-ричные цифры:

C0, 03, 00, EB;

4. Запустить выдачу введенной посылки.

5. Результаты проверки считаются удовлетворительными, если в ответ со стороны источника тока и напряжения эталонного поступила кодовая посылка:

C0, 03, 07, 5A, 4D, 33, 30, 30, 34, 00, 1B;

# 5.3.2.2 **Поверка калибратора-измерителя КИП-01В**

# **1 Общие сведения**

Настоящий раздел устанавливает методы и средства первичной и периодических поверок калибратора-измерителя переносного КИП-01В. Поверка КИП-01В проводится органами Государственной метрологической службы или аккредитованными метрологическими службами юридических лиц.

Межповерочный интервал – 1 год.

Время необходимое для поверки – не более 8 ч.

## **2 Операции и средства поверки.**

2.1 При проведении поверки калибратора-измерителя переносного КИП-01В должны выполняться операции, указанные в таблице 1.

Таблица 1

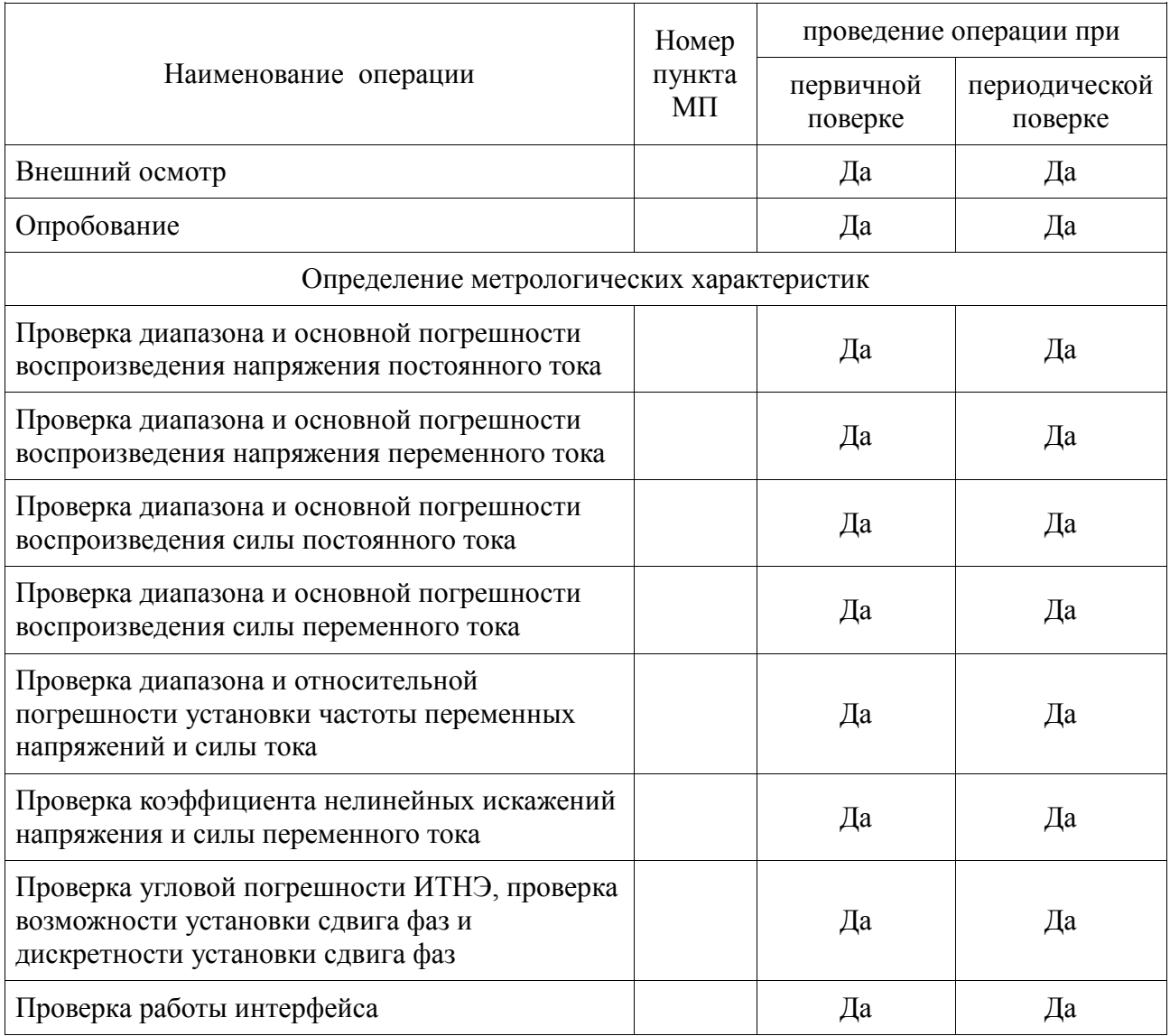

2.2 Средства поверки указаны в приложении Б.

Допускается применение аналогичных средств поверки, класс точности которых не хуже, указанных в приложении Б.

Все средства измерений, используемые для проведения поверки, должны быть поверены в органах государственной или ведомственной службы в установленном порядке.

#### **3 Условия поверки**

При проведении поверки должны соблюдаться следующие условия:

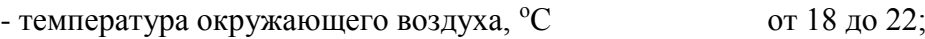

 $-$  относительная влажность,  $\%$  от 30 до 80;

- атмосферное давление, кПа (мм рт. ст.) от 60 (460) до 106,7 (800).

#### **4 Подготовка к поверке**

Подготовка к поверке калибратора КИП-01В и необходимого для его поверки оборудования производится в соответствии с их эксплуатационной документацией.

4.1 К работе с КИП-01В допускаются лица, аттестованные для работы с электроустановками напряжением до 1000 В, прошедшие инструктаж о мерах безопасности при работе с радиоизмерительными приборами и изучившие руководство по эксплуатации ЦЕКВ.411181.004РЭ.

Поверители, осуществляющие поверку и калибровку КИП-01В, должны четко представлять себе, что нормируемая точность калибратора определяется тщательностью проведения калибровки и задается в интервале температур, определяемом температурой калибровки  $(23 \pm 2)$  °С.

До проведения поверки поверитель должен ознакомиться с техническими характеристиками КИП-01В, принципом действия, порядком работы и обслуживания источника, представлять взаимодействие основных узлов и связь их параметров с характеристиками калибратора.

Поверитель должен ознакомиться с эксплуатационной документацией средств поверки и вспомогательного оборудования, применяемых при поверке, для метрологически грамотной и безопасной их эксплуатации.

4.2 При испытании электрических характеристик должны выполняться следующие общие указания по эксплуатации КИП-01В:

Калибратор КИП-01В должен быть прогрет в течение 2 ч, кроме особо оговоренных случаев;

25

при работе и измерениях, связанных с контролем малых уровней напряжения (тока), когда их значение или погрешность не превышают 10 мкВ, необходимо соблюдать меры, обеспечивающие минимизацию термоконтактных Э.Д.С.:

а) использовать в измерительной цепи медные провода с медными наконечниками;

б) избегать касания зажимов, соединений и выводов кабелей нагретыми предметами и руками, а если последнее имело место, - необходима двух - трехминутная пауза перед измерениями;

в) производить компенсацию ТЭДС измерительными приборами, если они это допускают, или учитывать величину ТЭДС в результате измерения.

4.3 Требования безопасности при поверке

При проведении поверки необходимо соблюдать требования безопасности:

- строго следить за исправностью защитного заземления. По степени защиты от поражения электрическим током КИП-01В относится к классу I по ГОСТ 26104-89, поэтому заземление корпуса приборного блока обеспечивается через трёхполюсную сетевую вилку или зажим «  $\frac{1}{x}$ » на задней панели. При использовании зажима «  $\frac{1}{x}$ » он должен присоединяться к заземляющей шине первым, а отсоединяться последним.

## **ВНИМАНИЕ! При отсутствии заземления на корпусе КИП-01В может быть опасное для жизни напряжение.**

- к работе с КИП-01В и его обслуживанию допускаются лица, прошедшие инструктаж по технике безопасности при работе с радиоизмерительными приборами, аттестованные для работы с напряжением до 1000 В и ознакомившиеся с руководством по эксплуатации КИП-01В;

- приборный блок КИП-01В является источником опасного напряжения 1000 В;

- отключение схемы КИП-01В от выходных гнезд обеспечивается нажатием кнопки «ПУСК», если она была активирована.

При поверке следует соблюдать особую осторожность, когда КИП-01В выдает высокие, опасные для жизни, напряжения. Монтаж поверочных схем при этом должен быть продуманным и проводиться только при отключенном выходном напряжении.

Нагрузки, подключенные к КИП-01В, должны быть защищены от возможности случайных прикосновений к ним во время работы.

Запрещается оставлять КИП-01В, выдающий напряжение более 40 В, без наблюдения.

## 4.4 Калибровка

При проведении поверки должны быть соблюдены условия эксплуатации п.3.

В случае несоответствия метрологических характеристик КИП-01В необходимо произвести калибровку КИП-01В, для чего необходимо выполнить операции, описанные в разделе 7 РЭ КИП-01В.

### **5 Внешний осмотр**

При внешнем осмотре должно быть установлено соответствие КИП-01В следующим требованиям:

- комплектность - согласно таблице 1;

- отсутствие механических повреждений

- целостность электрических контактов разъемов и кабелей;
- отсутствие нарушений изоляции приборов и соединительных кабелей;
- четкость маркировки;
- прочность крепления элементов корпуса, входных разъемов и клемм;
- четкость переключения органов управления.

Калибратор КИП-01В, имеющие дефекты, бракуется и направляются в ремонт.

#### **6 Определение метрологических характеристик**

6.1 Опробование

Опробование работы КИП-01В совмещается с проверкой воспроизводимых напряжений и токов, осуществляемой методом непосредственных измерений мультиметром В7-64/1 (или его аналогом).

Конечной целью данного вида испытаний является проверка функционирования калибратора КИП-01В во всех предписанных режимах воспроизведения, визуальный контроль правильности индикации дисплея и функционирования клавиатуры.

Порядок проведения опробования:

- подготовить КИП-01В к работе;

- установить режим воспроизведения контролируемого параметра;

- установить рекомендуемую в таблицах 1, 2 величину контролируемого параметра и убедиться в соответствии показания мультиметра В7-64/1 установленной величине.

Таблица 1.

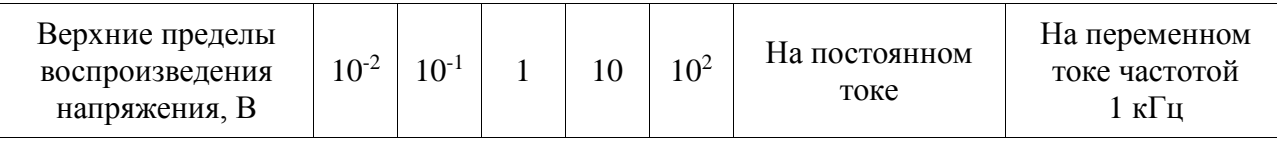

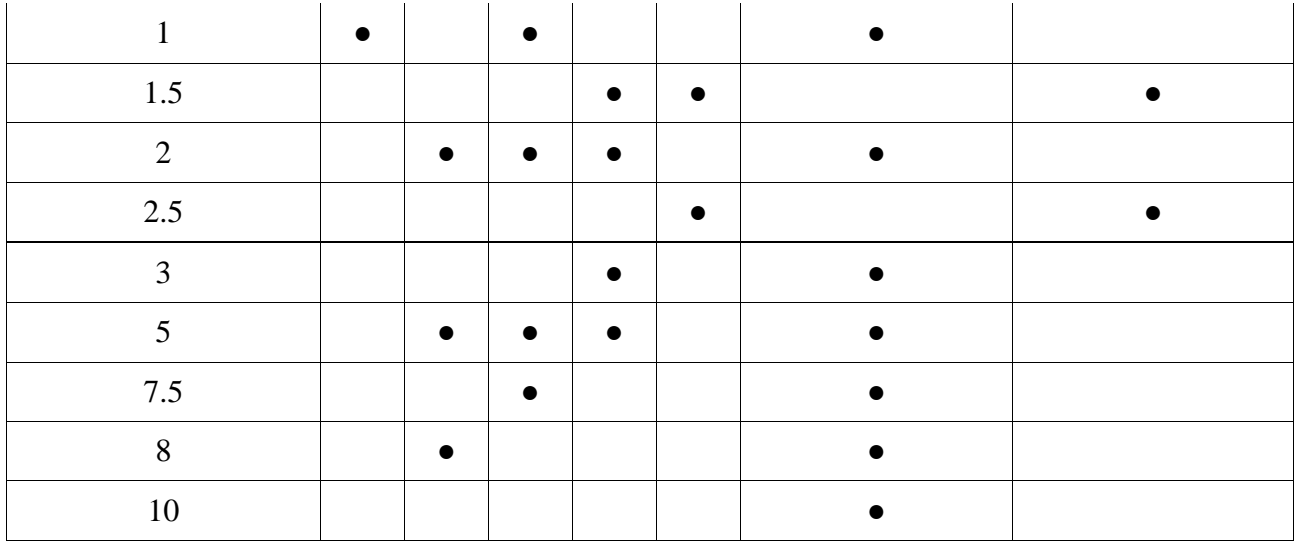

#### Таблица 2

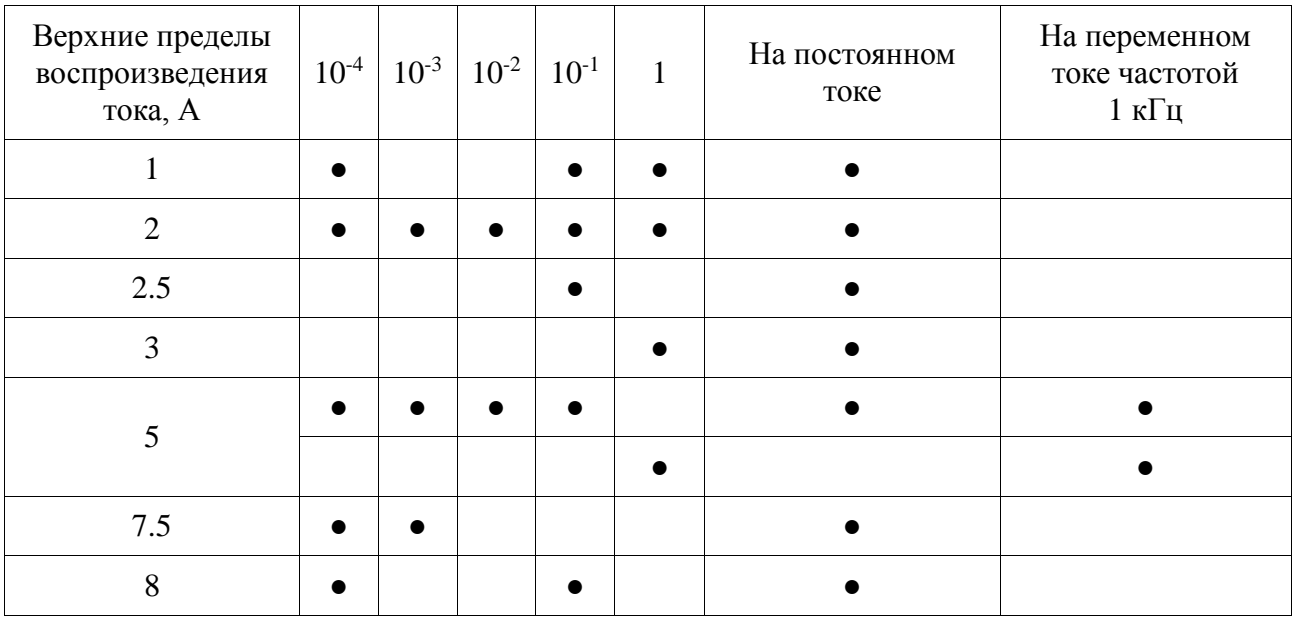

Измерение воспроизводимых напряжений в диапазоне от 1 В до 250 В, а также токов в диапазоне от 0,1 мА до 2,0 А производится мультиметром В7-64/1, подключенным непосредственно к выходным гнёздам КИП-01В. Измерение токов от 2,5 до 5 А производится с использованием меры сопротивления Р310 0,01 Ом.

Результаты опробования считать удовлетворительными, если не возникло никаких сообщений об ошибках.

#### 6.2 Проверка электрического сопротивления изоляции

Проверку электрического сопротивления изоляции производить с помощью тераомметра Е6-13А. Результаты проверки считать положительными, если:

- сопротивление между соединёнными вместе корпусом и цепями сетевого питания омметра относительно входных зажимов составляет не менее  $10^9$  Ом;

- сопротивление между цепями сетевого питания и корпусом составляет не менее  $10^8$  O<sub>M</sub>.

При невыполнении вышеуказанных требований к дальнейшей поверке омметр не допускают, бракуют и направляют в ремонт.

6.3 Проверка электрической прочности изоляции

Проверку электрической прочности изоляции производить с помощью пробойной установки GPT-715A:

- между сетевыми цепями и корпусом испытательным напряжением 2,2 кВ постоянного тока в нормальных условиях в течение 1 мин.

Результаты проверки считать положительными, если не произошло пробоя или поверхностного перекрытия изоляции.

При отрицательном результате испытаний прибор бракуют и возвращают производителю для ремонта.

6.4 Определение метрологических характеристик

6.4.1 Определение диапазона и основной погрешности воспроизведения напряжения постоянного тока

Определение основной погрешности воспроизведения напряжения постоянного тока производите путем измерения выходного напряжения КИП-01В вольтметром – калибратором постоянного напряжения В2-43, который необходимо подготовить к работе в соответствии с руководством по эксплуатации.

Измерение выходного напряжения проверяемого КИП-01В производите при значениях напряжения, указанных в таблице 3.

КИП-01В считается выдержавшим испытания, если отклонения измеренных значений напряжения от номинальных находятся в пределах, указанных в таблице 3.

Таблица 3.

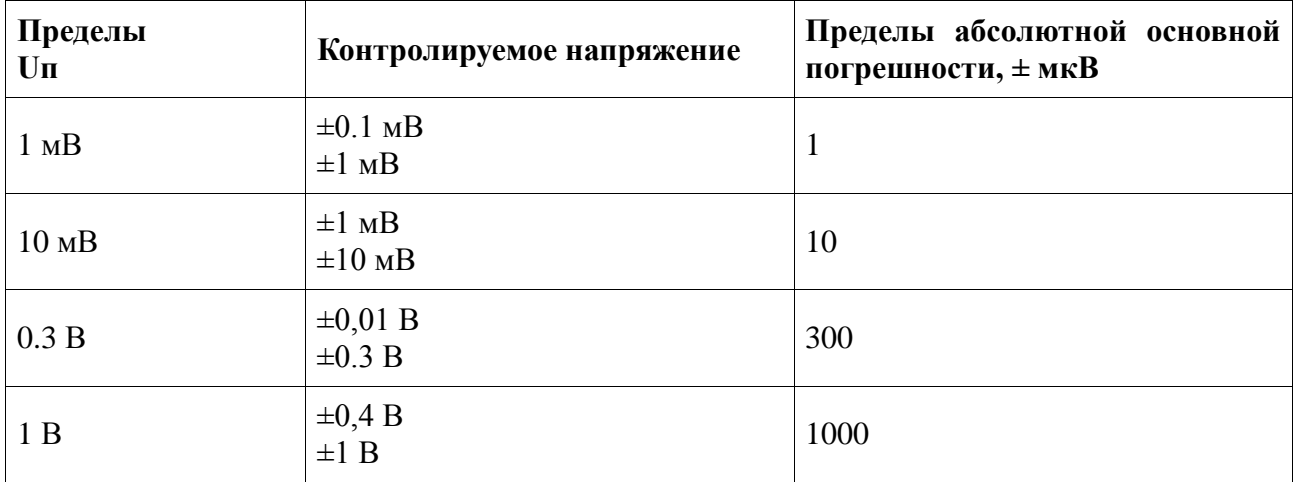

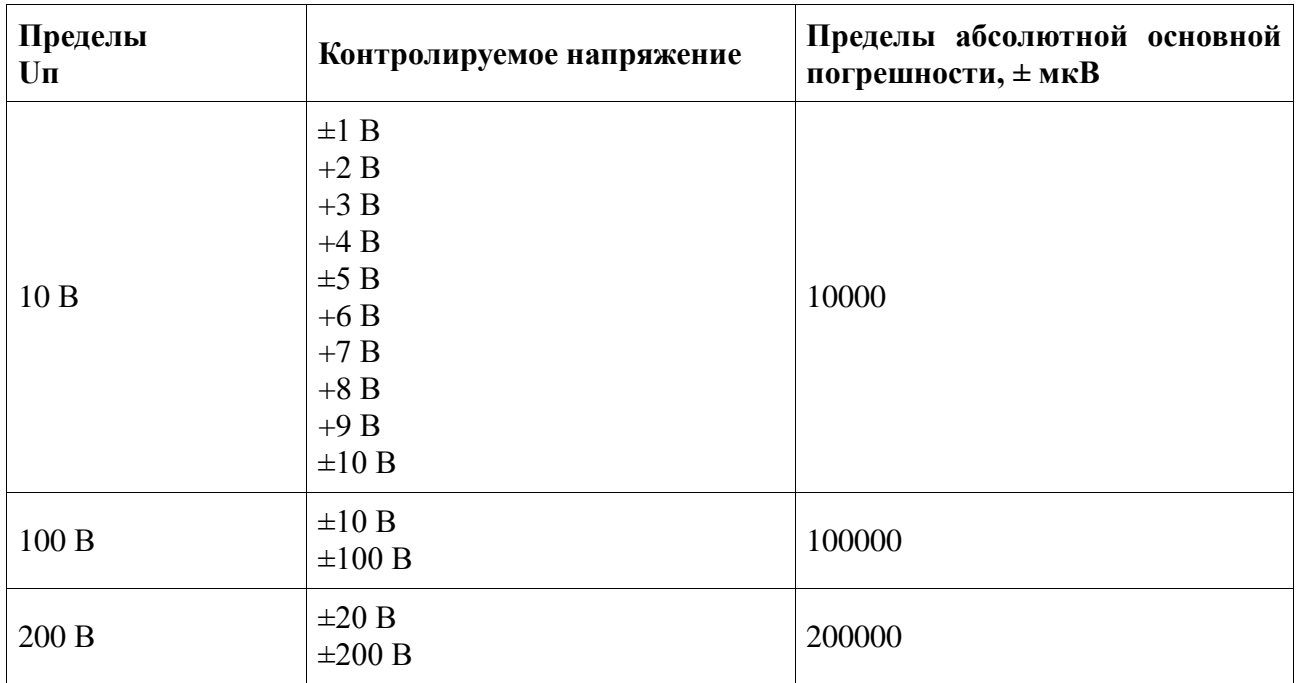

Примечание: Uп – верхние пределы воспроизводимых напряжений.

Схемы подключения приборов показаны на рисунке 1.

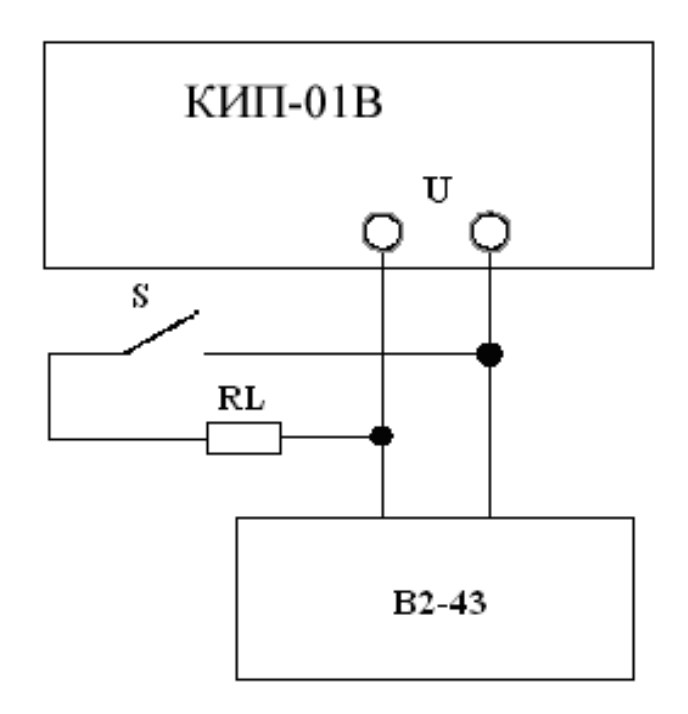

Рис. 1. Определение погрешности воспроизведения напряжения постоянного тока.

6.4.2 Определение диапазона и основной погрешности воспроизведения напряжения переменного тока

Проверку диапазона воспроизведения напряжения переменного тока и основной

приведенной погрешности КИП-01В производить методом сравнения (компарирования) измеряемого напряжения переменного тока с эквивалентным постоянным.

Для использования в качестве источника постоянного напряжения и тока испытуемого КИП-01В необходимо иметь возможность быстрого переключения его из режима переменного тока в постоянный и наоборот с сохранением выставленных значений токов и напряжений. Для обеспечения такой возможности необходимо выбрать в пользовательском интерфейсе режим «Компарирование в канале U» при измерении напряжения переменного тока или «Компарирование в канале I» для измерения переменного тока.

При выборе режима «Компарирование в канале U» установите измеряемое значение напряжения переменного тока и частоту. Соответствующее напряжение постоянного тока устанавливается автоматически.

Измерить ТЭДС термопреобразователя на переменном токе. Если при переключении на постоянный ток обнаруживается изменение ТЭДС термопреобразователя, то необходимо, используя кнопки  $\leftarrow \rightarrow$  для выбора разряда и  $\uparrow \downarrow$ для установки значения разряда, добиться равенства ТЭДС на постоянном и переменном токе с точностью не хуже 0,1 мкВ. Переключением с постоянного тока на переменный и обратно кнопками "═" и "~" убедиться в точном равенстве ТЭДС. Измерить полученное значение напряжения постоянного тока вольтметром – калибратором постоянного напряжения B2-43, которое эквивалентно измеряемому напряжению переменного тока.

Изменить полярность напряжения постоянного тока и аналогично предыдущей процедуре определить значение напряжения постоянного тока отрицательной полярности эквивалентное измеряемому напряжению переменного тока. Результаты измерения определить как среднее арифметическое полученных значений без учета их знака Uср.

Погрешность γUк, воспроизводимого источником тока и напряжения эталонным напряжения переменного тока Uк, в % определить по формуле:

$$
\gamma \mathbf{U}\mathbf{\mathbf{k}} = (\mathbf{U}\mathbf{c}\mathbf{p} - \mathbf{U}\mathbf{\mathbf{k}})^* \; 100 / \mathbf{U}\mathbf{\mathbf{k}},\tag{1}
$$

Устанавливаемые значения воспроизводимых напряжений на переменном токе, устанавливаемые частоты и допустимые границы основной приведенной погрешности указаны в таблице 2.

31

Предел  $U$ Контролируемое напряжение Пределы приведенной основной погрешности ±%, на частотах, Гц 40  $1000$   $2500$   $10000$   $20000$  $1 \text{ mB}$   $1 \text{ mB}$   $0.1$   $0.1$   $0.1$   $0.2$   $0.3$  $10 \text{ mB}$   $10 \text{ mB}$   $0.1$   $0.1$   $0.1$   $0.1$   $0.2$  $100 \text{ mB}$   $|100 \text{ mB}$   $|0.1$   $|0.1$   $|0.1$   $|0.1$   $|0.1$   $|0.1$ 300 мВ  $|300 \text{ mB}$   $|0.1$   $|0.1$   $|0.1$   $|0.1$   $|0.1$   $|0.1$   $|0.1$ 0.4 B  $\begin{array}{|c|c|c|c|c|c|c|c|c|} \hline 0.1 & 0.1 & 0.1 & 0.1 & 0.1 \ \hline \end{array}$  $1 B$  | 1 B | 0.1 | 0.1 | 0.1 | 0.1 | 0.1 | 0.1 10 В 1 В 5 В 10 В 0.1  $\vert$  0.1  $\vert$  0.1  $\vert$  0.1  $\vert$  0.1  $\vert$  0.1 100 В 10 В 100 В 0.1  $\vert$  0.1  $\vert$  0.1  $\vert$  0.1  $\vert$  0.1  $\vert$  0.1 200 В 100 В 200 В 0.1  $\vert$  0.1  $\vert$  0.1  $\vert$  0.1  $\vert$  0.1  $\vert$  0.1

Таблица 2.

Номинальные напряжения термопреобразователя необходимо выбирать строго в соответствии с измеряемым напряжением. При определении основной приведенной погрешности воспроизведения напряжения переменного подключение приборов производить по схеме на рисунке 30. КИП-01В считается выдержавшим испытания, если погрешности, полученные при измерениях, находятся в пределах, указанных в таблице 2.

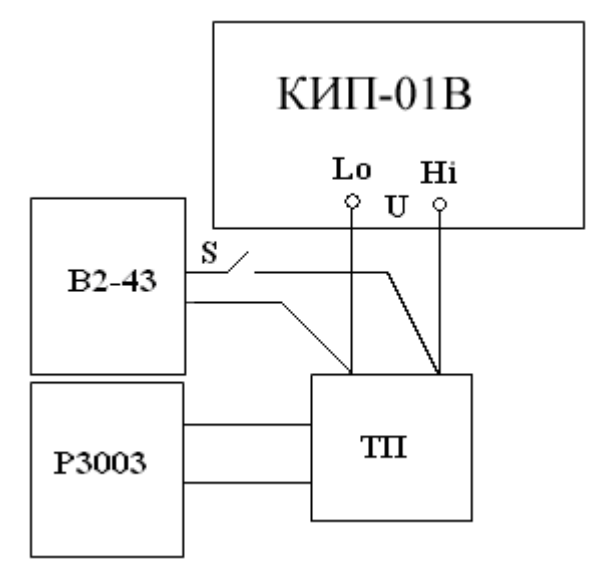

Рис. 2. Определение основной погрешности воспроизведения напряжения переменного

6.4.3 Определение диапазона и основной погрешности воспроизведения силы постоянного тока

Определение диапазона и основной погрешности воспроизведения силы постоянного тока производится измерением падения напряжения от проверяемого тока на мере сопротивления.

Определение основной погрешности воспроизведения постоянного тока на всех пределах производить по схеме на рисунке 3.

Проверяемые значения токов, номинальные значения используемых мер сопротивления Rо типа МС3050, МС3050.1 или Р322, номинальные значения падений напряжения и пределы основной погрешности приведены в таблице 3.

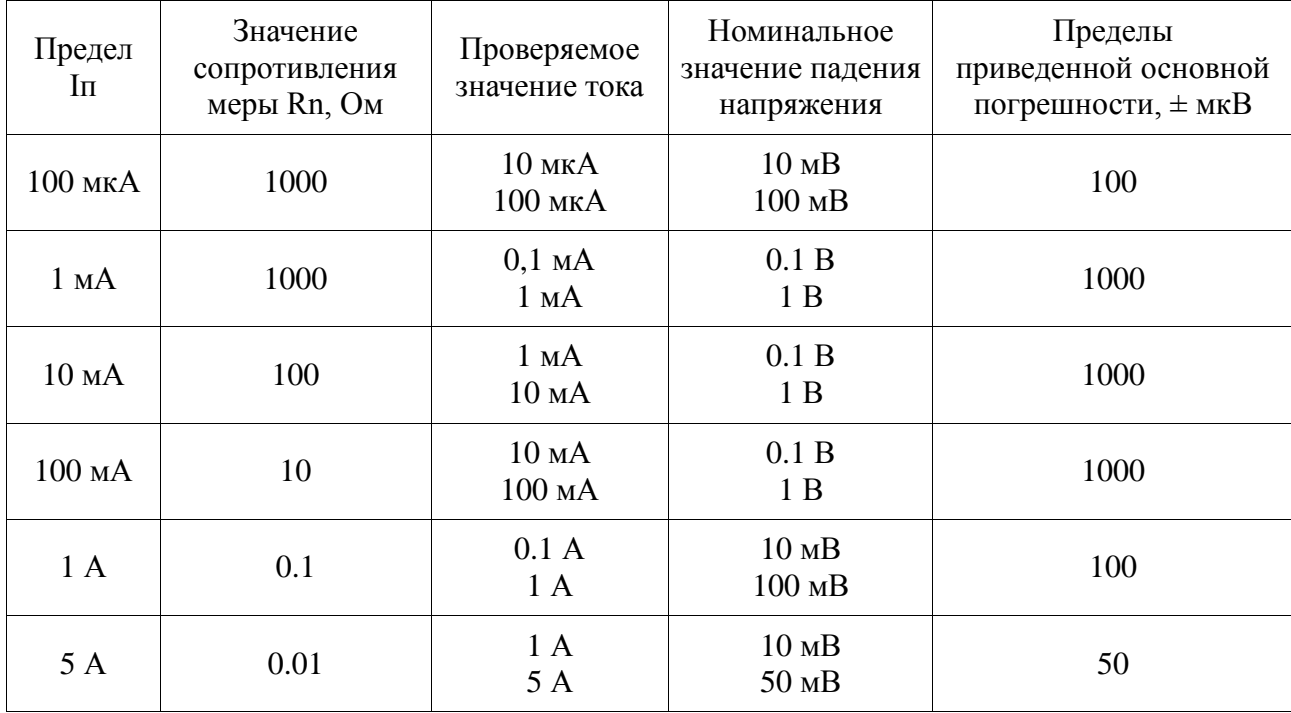

Таблица 3.

Перед проведением измерений необходимо скомпенсировать термо-ЭДС на потенциальных зажимах меры сопротивления при отсутствии тока через нее, используя функцию компенсации, имеющуюся в вольтметре – калибраторе постоянного напряжения.

При определении погрешности учитывать действительное значение меры сопротивления, т.е. полученное при измерении напряжение сравнивать с произведением номинального значения воспроизводимого тока на действительное значение меры сопротивления.

Калибратор КИП-01В считается выдержавшим испытания, если для каждого

измерения разность между измеренным падением напряжения и произведением номинального значения тока на действительное значение меры сопротивления находится в пределах, указанных в таблице 3.

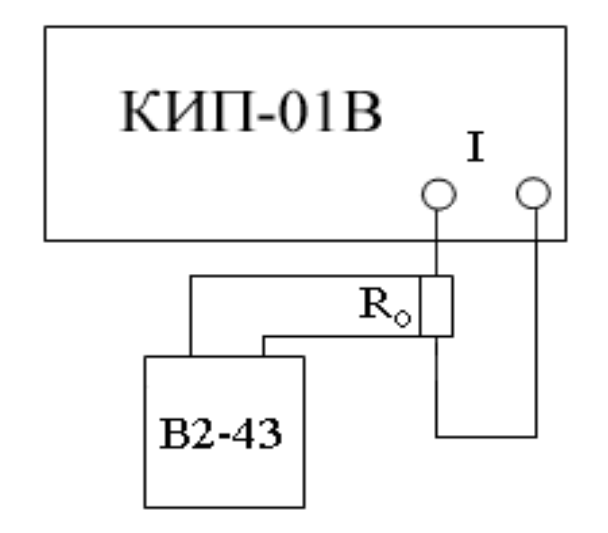

Рис. 3. Определение основной погрешности воспроизведения силы постоянного тока

6.4.4 Определение основной погрешности воспроизведения силы переменного тока

Проверку диапазона воспроизведения силы переменного тока и основной приведенной погрешности воспроизведения силы переменного тока производить компарированием проверяемого переменного тока с эквивалентным значением постоянного тока.

Проверяемые значения переменного тока и пределы приведенной основной погрешности указаны в таблице 4. Измерение переменного тока производить в последовательности, изложенной в п. 14.

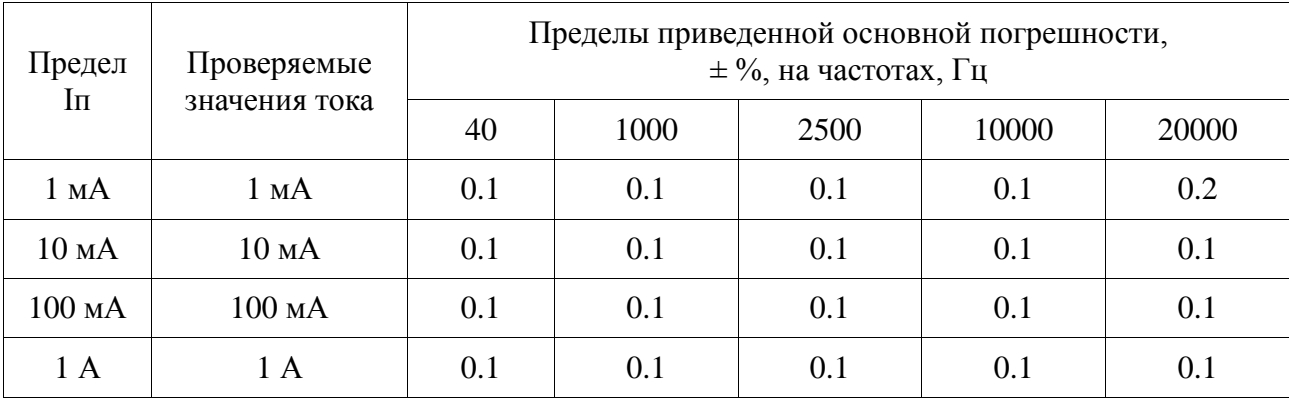

Таблица 4.

34

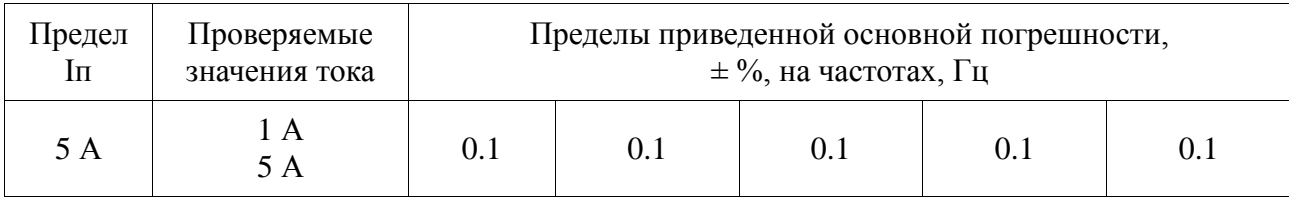

Схема соединения приборов для определения основной погрешности воспроизведения силы переменного тока на пределах 1 мА - 5 А приведена на рисунке 4.

Термопреобразователь необходимо выбирать из комплекта КПП-1 или КПП-2 в соответствии с измеряемым током. Для выбора номинального значения меры сопротивления Rо следует руководствоваться таблицей 4.

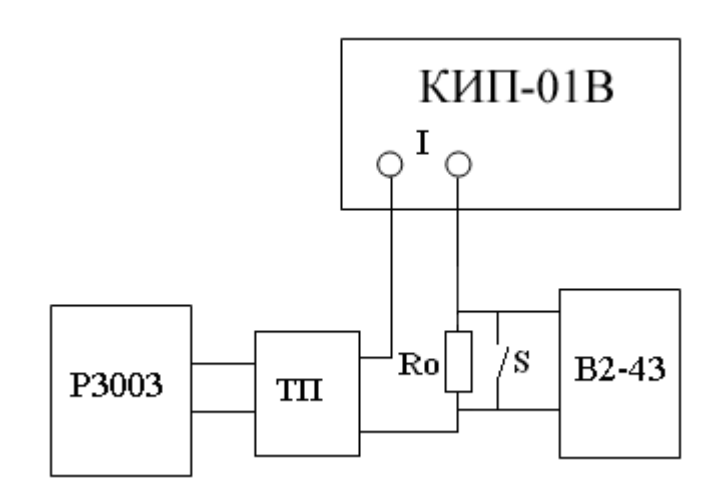

Рис. 4. Определение основной погрешности воспроизведения силы переменного тока на пределах до 5 А

6.4.5 Проверка возможности установки частоты переменного тока

Проверку возможности установки частоты переменного тока в диапазоне от 20 до 1000 Гц включительно с дискретностью 0,01 Гц и в диапазоне свыше 1000 до 20000 Гц с дискретностью не хуже 0,1 Гц и относительной погрешности установленной частоты производить установкой на выходе калибратора переменного напряжения 1 В любой частоты (не менее трех точек) в указанных диапазонах и измерением ее мультиметром  $B7-64/1.$ 

КИП-01В считается выдержавшим испытания, если измеренное значение частоты отличается от установленного не более чем на  $0.01\% \pm 0.01$  Гц в диапазоне от 20 до 1000 Гц и не более 0,01%  $\pm$  0,1 Гц в диапазоне до 20000 Гц.

6.4.6 Проверка коэффициента нелинейных искажений напряжения и силы

переменного тока

Проверку коэффициента нелинейных искажений напряжения и силы переменного тока необходимо производить:

• на выходе калибратора-измерителя переносного при напряжениях 10 В и 200 В.

• на шунте Ш-3 из комплекта поверочного КПП-1 при выходном токе калибратораизмерителя переносного 5 А;

Измерения производить измерителем нелинейных искажений на частотах 20, 1000 и 20000 Гц.

Калибратор-измеритель переносной считается выдержавшим испытание, если измеренные нелинейные искажения не превышают 1%.

6.4.7 Определение угловой погрешности источника тока и напряжения эталонного, проверка возможности установки сдвига фаз и дискретности установки сдвига фаз

Определение угловой погрешности источника тока и напряжения эталонного производить по схеме, изображенной на рисунке 5.

Сдвиг фазы между напряжением и током установите равным 0 градусов. Проверку проведите в двух точках: напряжение 7.5 В, ток 100 мА, и напряжение 250 В, ток 5 А. Измерения производить на частотах 20, 1000, 2500 и 10000 Гц.

КИП-01В считается выдержавшим испытание, если измеренная угловая погрешность не превышает указанной в таблице.

Проверку возможности установки сдвига фаз производить аналогично проверке угловой погрешности по схеме, изображенной на рисунке 5 при тех же выходных напряжениях и токах. Сдвиг фазы между напряжением и током установить 90 градусов, затем минус 90 градусов. Измерения производить на частотах 20, 1000, 2500 и 10000 Гц.

 КИП-01В считается выдержавшим испытания, если показания фазометра соответствуют 90 градусов и минус 90 градусов соответственно. При измерениях необходимо учитывать угловую погрешность источника тока и напряжения эталонного.

36

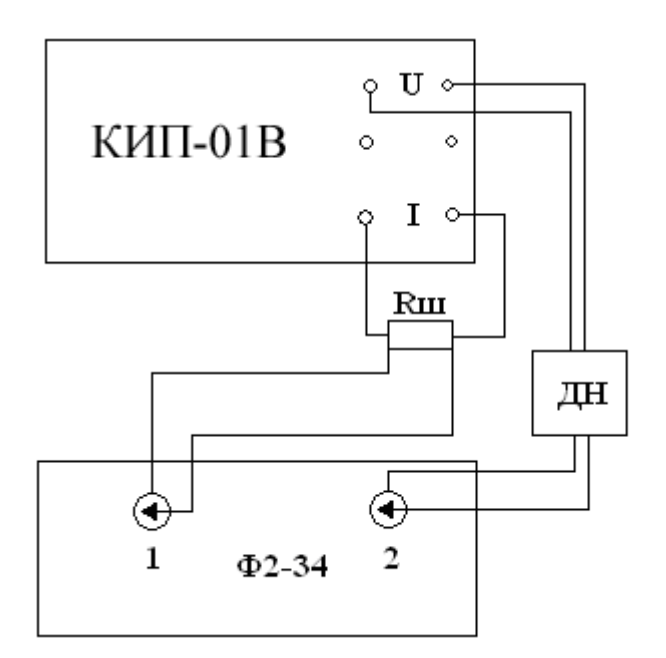

Рис. 5. Определение угловой погрешности, проверка возможности установки сдвига фаз и дискретности установки сдвига фаз

Проверку дискретности установки сдвига фаз производить аналогично проверке угловой погрешности по схеме, изображенной на рисунке 5 при тех же выходных напряжениях и токах. При помощи кнопок, расположенных на сенсорном экране источника тока и напряжения эталонного, изменять угол сдвига фазы между напряжением и током на 0,1 градуса.

КИП-01В считается выдержавшим испытания, если показания фазометра Ф2-34 соответственно изменятся.

#### **7 Оформление результатов поверки**

7.1 Положительные результаты поверки КИП-01В оформляют в соответствии с требованиями ПР50.2.006-94 и вносят в соответствующий раздел формуляра.

Поверительные клейма наносят в соответствии с требованиями ПР.50.2.007-94.

7.2 Отрицательные результаты поверки КИП-01В оформляют в соответствии с требованиями ПР50.2.006-94.

На КИП-01В, непригодном к применению, гасится оттиск клейма поверителя и делается соответствующая запись в формуляре.

#### **8 Проверка работы интерфейса**

8.1 Проверка работы с последовательным интерфейсом RS232 по ГОСТ 26.003 и с интерфейсом USB

Для проведения проверки необходимо установить на компьютер программу,

позволяющую выдавать в COM-порт и принимать данные в виде 16-ричных цифр, например "COM Port Toolkit". Параметры настройки последовательного порта:

• скорость  $115200$  бод (бит/с)

• биты данных - 8

• четность - нет

• стоп битов - 1

• управление потоком - нет

Для проверки связи через USB интерфейс надо также установить драйвер виртуального COM-порта

8.2 Алгоритм проверки работы КИП-01В с интерфейсом RS232 и USB:

1. Калибратор-измеритель переносной КИП-01В подключить к любому из последовательных портов персонального компьютера, носящих резервированные имена (в операционной системе) COM1, COM2, COM3 или COM4 стандартным кабелем RS232 с разъемом DE9 на стороне источника тока и напряжения эталонного (для проверки работы с RS232), или к любому порту USB компьютера с помощью кабеля USB "Type A – Type B" (для проверки работы с USB).

2. Запустить программу, предназначенную для обмена данными через последовательный порт. В настройках выбрать порт, к которому подключен кабель, и настроить его параметры.

3. Ввести следующие 16-ричные цифры:

C0, 03, 00, EB;

4. Запустить выдачу введенной посылки.

Результаты проверки считаются удовлетворительными, если в ответ со стороны КИП-01В поступила кодовая посылка:

C0, 03, 07, 5A, 4D, 33, 30, 30, 34, 00, 1B;

# **5.3.2.3 Поверка измерителя цифрового эталонного портативного ИЦЭП-01В**

# **1 Общие сведения**

Настоящий раздел устанавливает методы и средства первичной и периодических поверок измерителя цифрового ИЦЭП-01В. Поверка ИЦЭП-01В проводится органами Государственной метрологической службы или аккредитованными метрологическими службами юридических лиц.

Межповерочный интервал – 2 года.

Время необходимое для поверки – не более 4 ч.

## **2 Операции и средства поверки.**

2.1 При проведении поверки измерителя цифрового ИЦЭП-01В должны выполняться операции и применяться средства поверки, указанные в таблице 1. Таблица 1

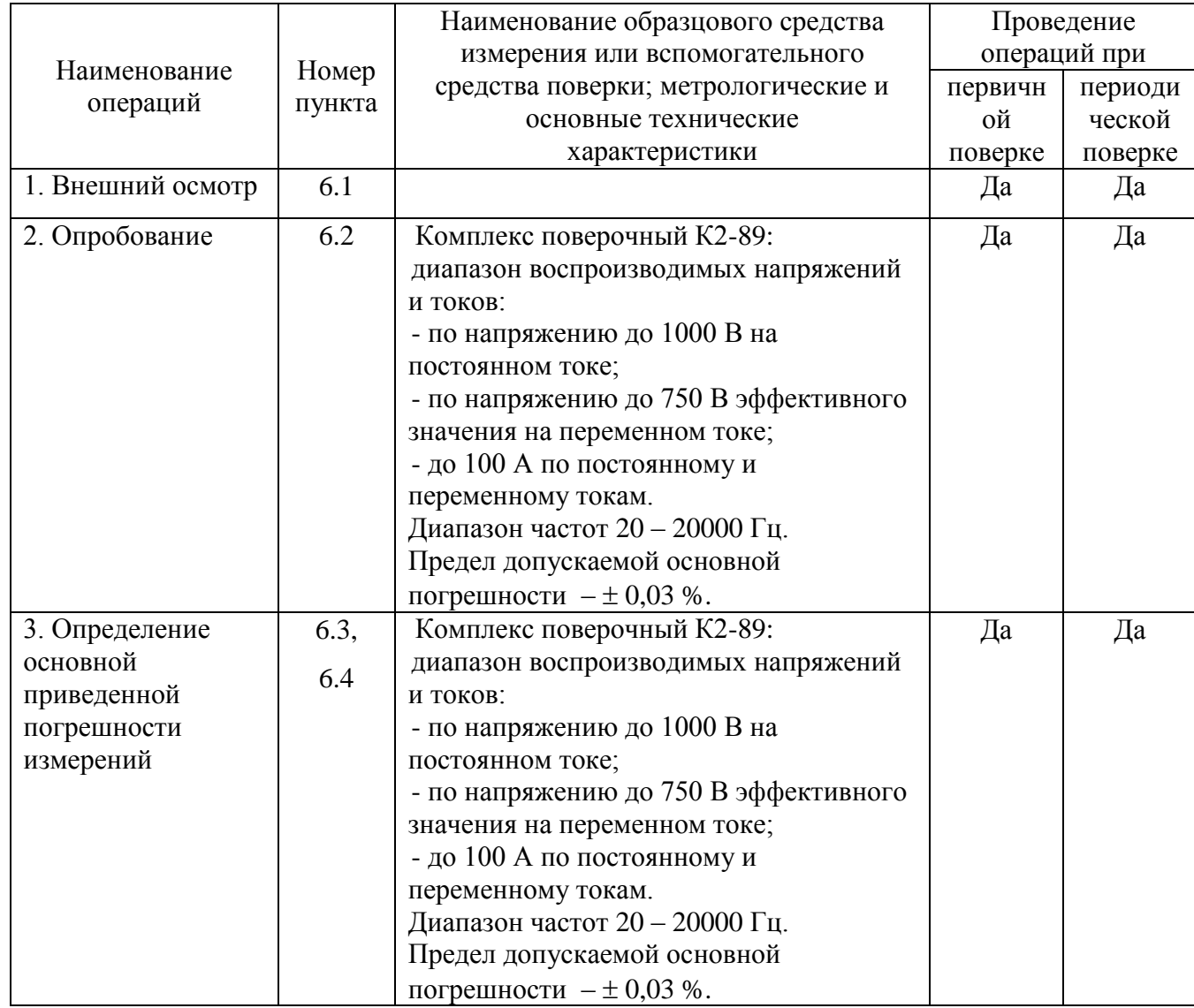

2.2 Допускается применять в качестве образцового средства измерения средства поверки, аналогичные метрологические и основные технические характеристики которых не хуже указанных в таблице 1.

#### **8.3 Условия поверки**

При проведении поверки должны соблюдаться следующие условия:

- температура окружающего воздуха,  $\mathrm{C}$  от 18 до 22;

- относительная влажность,  $\%$  от 30 до 80;

- атмосферное давление, кПа (мм рт. ст.) от 60 (460) до 106,7 (800).

#### **8.4 Подготовка к поверке**

Подготовка к поверке измерителя цифрового ИЦЭП-01В и необходимого для его поверки оборудования производится в соответствии с их эксплуатационной документацией.

## **8.5 Внешний осмотр**

При внешнем осмотре ИЦЭП-01В должны быть установлены:

- отсутствие механических повреждений;

- исправность разъемов и зажимов;

- четкость маркировки.

## **8.6 Определение метрологических характеристик**

8.6.1 Опробование

Соединить приборы по схеме рисунка 1.

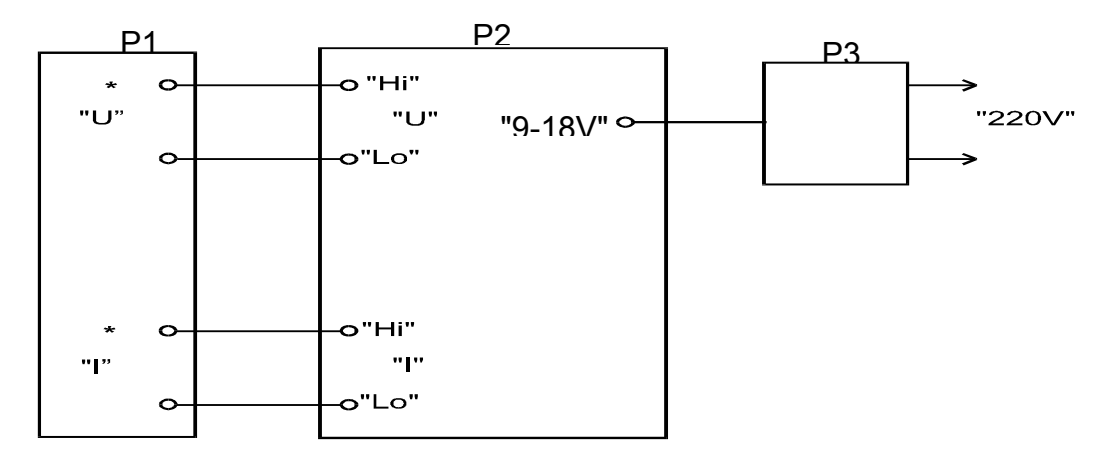

Р1 – К2-89; Р2 – ИЦЭП-01В; Р3 – адаптер сетевого питания.

Рисунок 1 - Схема для опробования измерителя цифрового ИЦЭП-01В

6.2 Включить адаптер питания измерителя цифрового ИЦЭП-01В в сеть.

6.2.3 По истечении 20 мин после включения питания измерителя цифрового ИЦЭП-01В, установить режим измерения мощности на переменном токе и наименьшие пределы измерений по напряжению и току.

6.2.4 Установить на выходе установки Р1 напряжение 30 В и ток 1 А (частота 50 Гц).

6.2.5 Последовательно переключая на ИЦЭП-01В пределы измерения по току от 1 А до 10 А, контролировать показания измерителя цифрового ИЦЭП-01В. Показания должны отличаться не более, чем на величину погрешности.

6.3 Определение основной приведенной погрешности измерений измерителя цифрового ИЦЭП-01В при измерении тока, напряжения и мощности на постоянном токе производить в следующей последовательности:

6.3.1 Соединить приборы по схеме рисунка 2.

8.6.3.2 Включить адаптер питания измерителя цифрового ИЦЭП-01В в сеть. Установить режим измерения на постоянном токе.

8.6.3.3 По истечении 20 мин после включения питания ИЦЭП-01В, установить пределы измерения ИЦЭП-01В по напряжению и току в соответствии со строкой 1 таблицы 2. Установить на выходе калибратора Р1 положительное значение напряжения, а на выходе калибратора Р2 положительное значение тока в соответствии со строкой 1 таблицы 2. Зафиксировать показание ИЦЭП-01В.

8.6.3.4 Вычислить значение основной приведенной погрешности измерений тока, напряжения и мощности в процентах по формулам:

$$
\delta i = \frac{I_{\text{H3}} - I_{\text{y}}}{I_{\text{II}}} \cdot 100,
$$
\n
$$
\delta u = \frac{U_{\text{H3}} - U_{\text{y}}}{U_{\text{II}}} \cdot 100,
$$
\n(1)

$$
\delta p = \frac{p_{\text{W3}} - Iy \cdot Uy}{I\pi \cdot U\pi} \cdot 100,\tag{3}
$$

где Iиз, Uиз, Риз – измеренные ИЦЭП-01В значения тока, напряжения и мощности;

 $I$ у,  $U$ у – установленные значения тока и напряжения;

 $I$ п,  $U$ п – установленные значения пределов тока и напряжения.

6.3.5 Выполнить операции по 6.3.3, 6.3.4 для значений напряжений и токов, указанных в строках 2 – 29 таблицы 2.

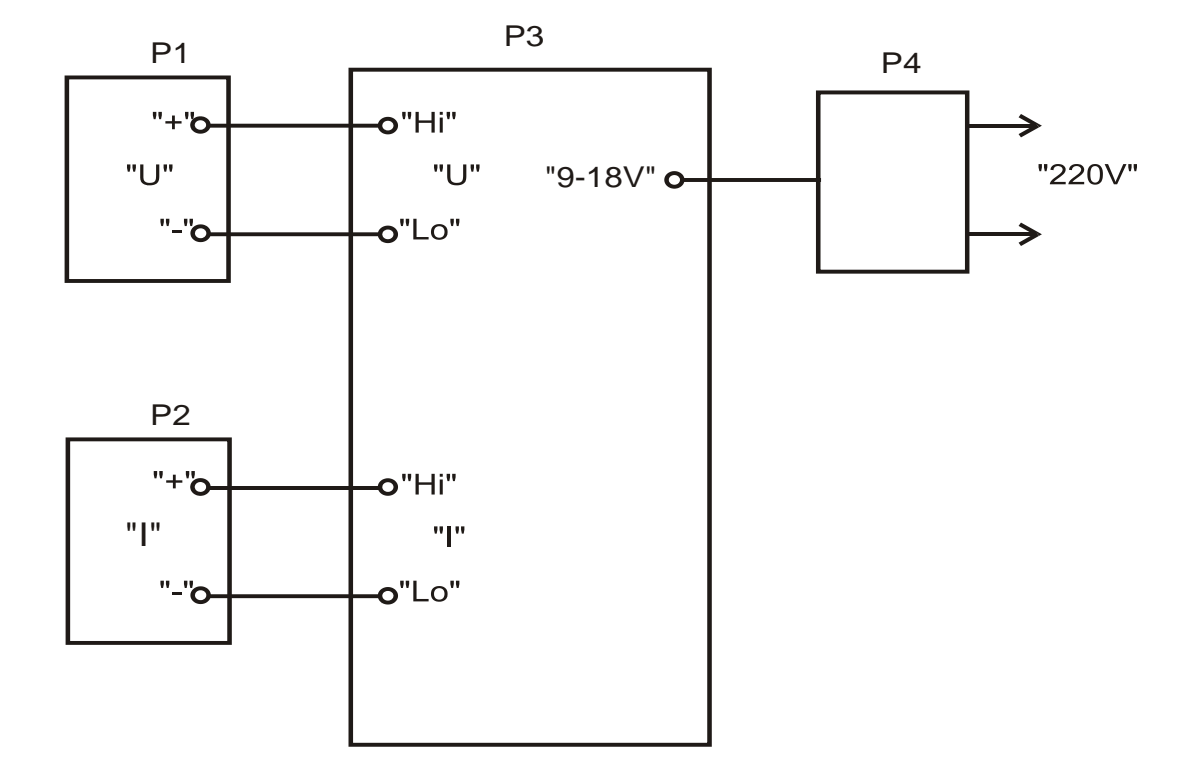

Р1 – канал напряжения К2-89; Р2 – канал тока К2-89; Р3 – ИЦЭП-01В;

Р4 – адаптер сетевого питания.

Рисунок 2 Схема для определения погрешностей измерителя цифрового ИЦЭП-01В

Таблица 2

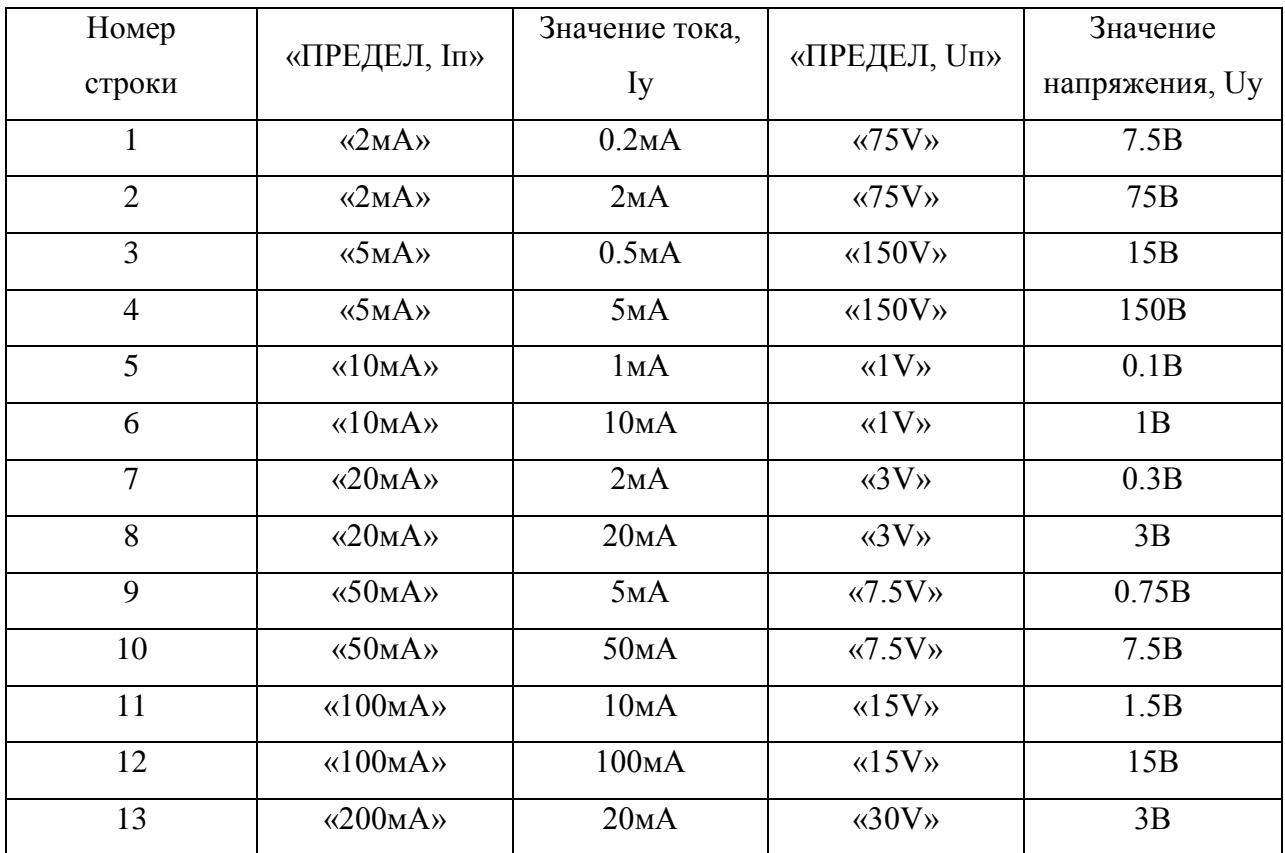

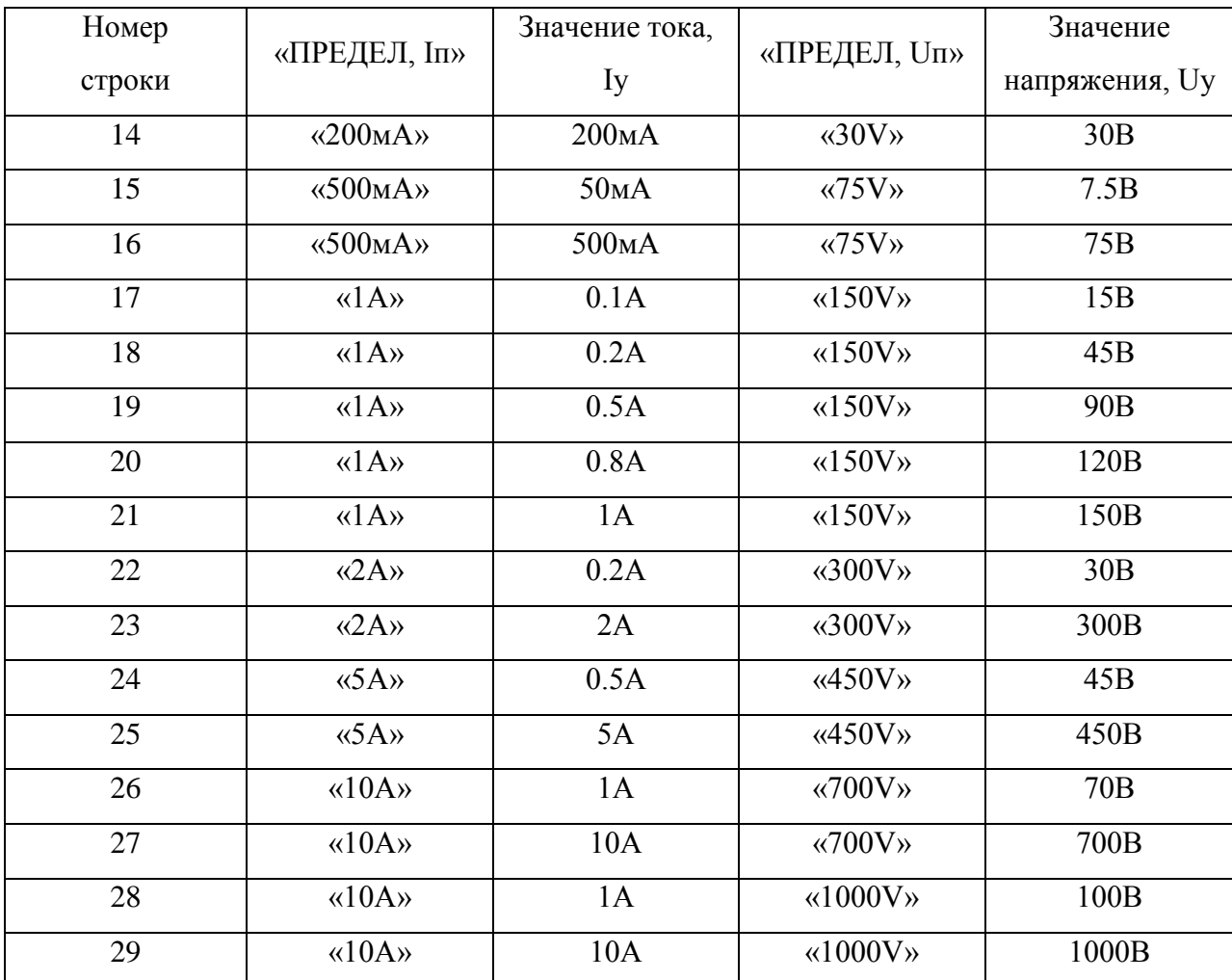

6.3.6 Изменить полярность калибратора тока Р2 на отрицательную и выполнить операции по 6.3.3, 6.3.4 для значений напряжений и токов, указанных в строках 17 –21 таблицы 2. Полярность измеренных значений тока и мощности должна быть отрицательной.

8.6.3.7 Изменить полярность калибратора тока Р2 на положительную, а калибратора напряжения Р1 на отрицательную и выполнить операции по 6.3.3, 6.3.4 для значений напряжений и токов, указанных в строках 17 –21 таблицы 2. Полярность измеренных значений напряжения и мощности должна быть отрицательной.

8.6.3.8 Значения основной приведенной погрешности измерений тока, напряжения и мощности измерителя цифрового ИЦЭП-01В не должны превышать  $\pm$  0,1 %. Если значения основной приведенной погрешности измерений ИЦЭП-01В превышают значения  $\pm$  0.1 %, следует провести калибровку измерителя цифрового ИЦЭП-01В и повторить операции по 6.3.

При повторном превышении предела основной приведенной погрешности измерений измеритель цифровой ИЦЭП-01В считается непригодным к применению.

43

6.4 Проверка основной относительной погрешности измерения частоты измерителя цифрового ИЦЭП-01В производить в следующей последовательности.

6.4.1 Соединить приборы по схеме рисунка 3.

6.4.2 Включить адаптер питания измерителя цифрового ИЦЭП-01В в сеть. Установить режим измерения ИЦЭП-01В на переменном токе.

6.4.3 По истечении 20 мин после включения питания ИЦЭП-01В, установить предел измерения измерителя цифрового ИЦЭП-01В по напряжению 7.5 В. Регулируя напряжение установить на выходе генератора Р1 значения напряжения 7 В, частотой 20 Гц. Зафиксировать значение измеряемой частоты по показаниям измерителя цифрового ИЦЭП-01В.

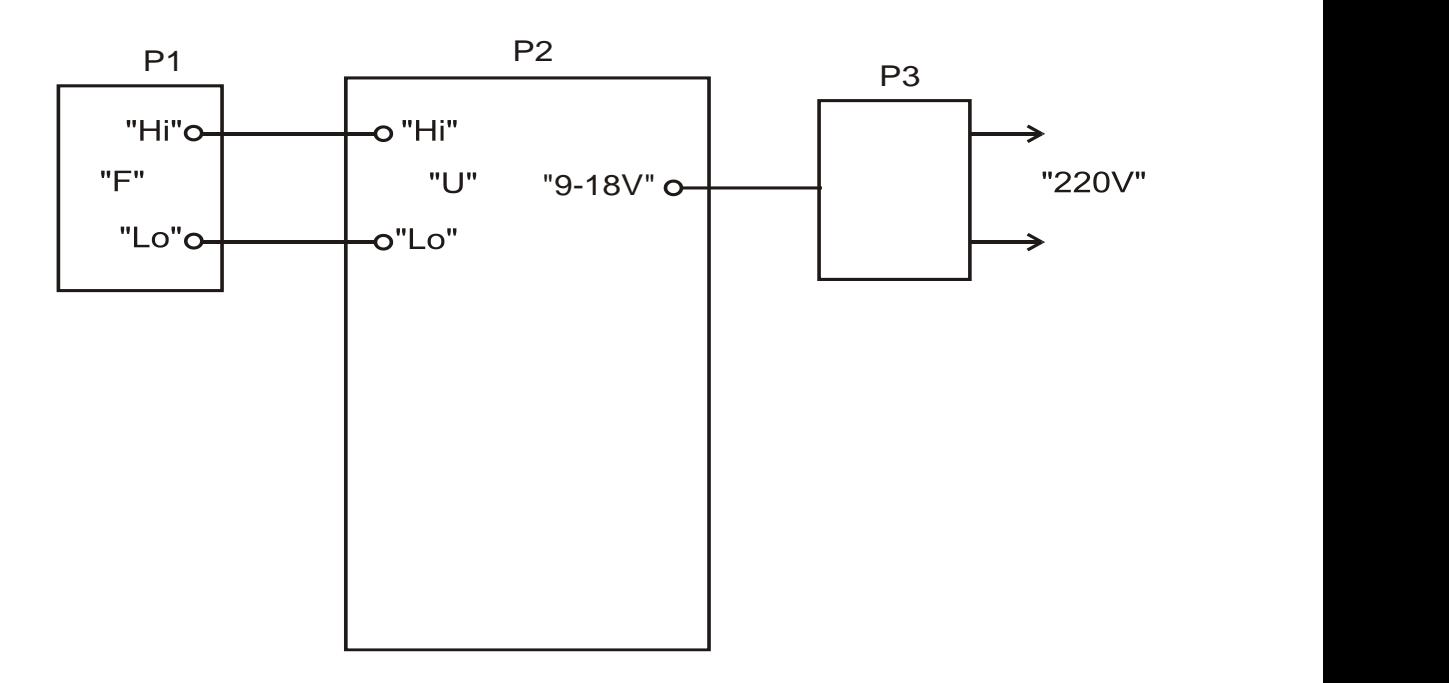

Р1 – К2-89; Р2 – ИЦЭП-01В; Р3 – адаптер сетевого питания.

Рисунок 3 Схема для определения погрешности измерения частоты измерителя цифрового ИЦЭП-01В

6.4.4 Вычислить значение основной относительной погрешности измерения частоты в процентах по формуле:

$$
\delta F = \frac{F_{\text{NS}} - F_{\text{Y}}}{F_{\text{Y}}} \cdot 100,\tag{4}
$$

Где  $\overline{F}$ из – измеренные ИЦЭП-01В значения частоты;

 $F$ у – установленные значения частоты.

6.4.5 Выполнить операции по п. 6.4.3 и 6.4.4 для значений частоты генератора 20, 50, 200, 400, 1500 и 5000 Гц.

6.4.6 Значения основной относительной погрешности измерений частоты измерителя цифрового ИЦЭП-01В не должны превышать  $\pm$  0,1 %. Если значения основной относительной погрешности измерений измерителя цифрового ИЦЭП-01В превышают значения  $\pm$  0,1 %, следует провести калибровку ИЦЭП-01В и повторить операции по 6.4.

При повторном превышении предела основной относительной погрешности измерений измеритель цифровой ИЦЭП-01В считается не пригодным к применению.

#### **7 Оформление результатов поверки**

7.1 Положительные результаты поверки следует оформлять путем нанесения оттиска клейма поверителя на задней панели измерителя цифрового ИЦЭП-01В и штампа поверителя в его формуляре.

7.2 На измерителе цифровом ИЦЭП-01В, непригодном к применению, гасится оттиск клейма поверителя и делается соответствующая запись в формуляре.

#### **8 Проверка работы интерфейса**

Для проверки функционирования (аппаратных функций) интерфейсов RS-232С, USB 2.0 необходимо подключить измеритель цифровой ИЦЭП-01В к любому из последовательных портов компьютера.

Описание работы интерфейса находятся в Приложении В.

#### 5.3.2.4 **Поверка калибратора-вольтметра универсального Н4-12**

Поверка калибратора-вольтметра универсального Н4-12 проводится в соответствии с его руководством по эксплуатации, часть 1, раздел 11.

#### **5.4 Идентификация программного обеспечения**

5.4.1 Идентификация ПО проводится в следующей последовательности:

- проверка документации ПО;

- проверка структуры ПО;

- проверка контрольной суммы прикладного ПО.

5.4.2 Результаты проверки считать положительными, если идентификационные данные ПО соответствуют установленным ЦЕКВ.411181.001РЭ.

#### **6 Оформление результатов поверки**

6.1 При положительных результатах поверки на ПМ-4 выдается свидетельство о поверке установленной формы.

Значение характеристик, определенные в процессе поверки составных частей, при необходимости заносятся в документацию.

В случае отрицательных результатов поверки применение ПМ-4 запрещается и выдается свидетельство о непригодности к применению с указанием причин.

# **ПРИЛОЖЕНИЕ А Перечень средств измерения, применяемых при поверке ИТНЭ-01В**

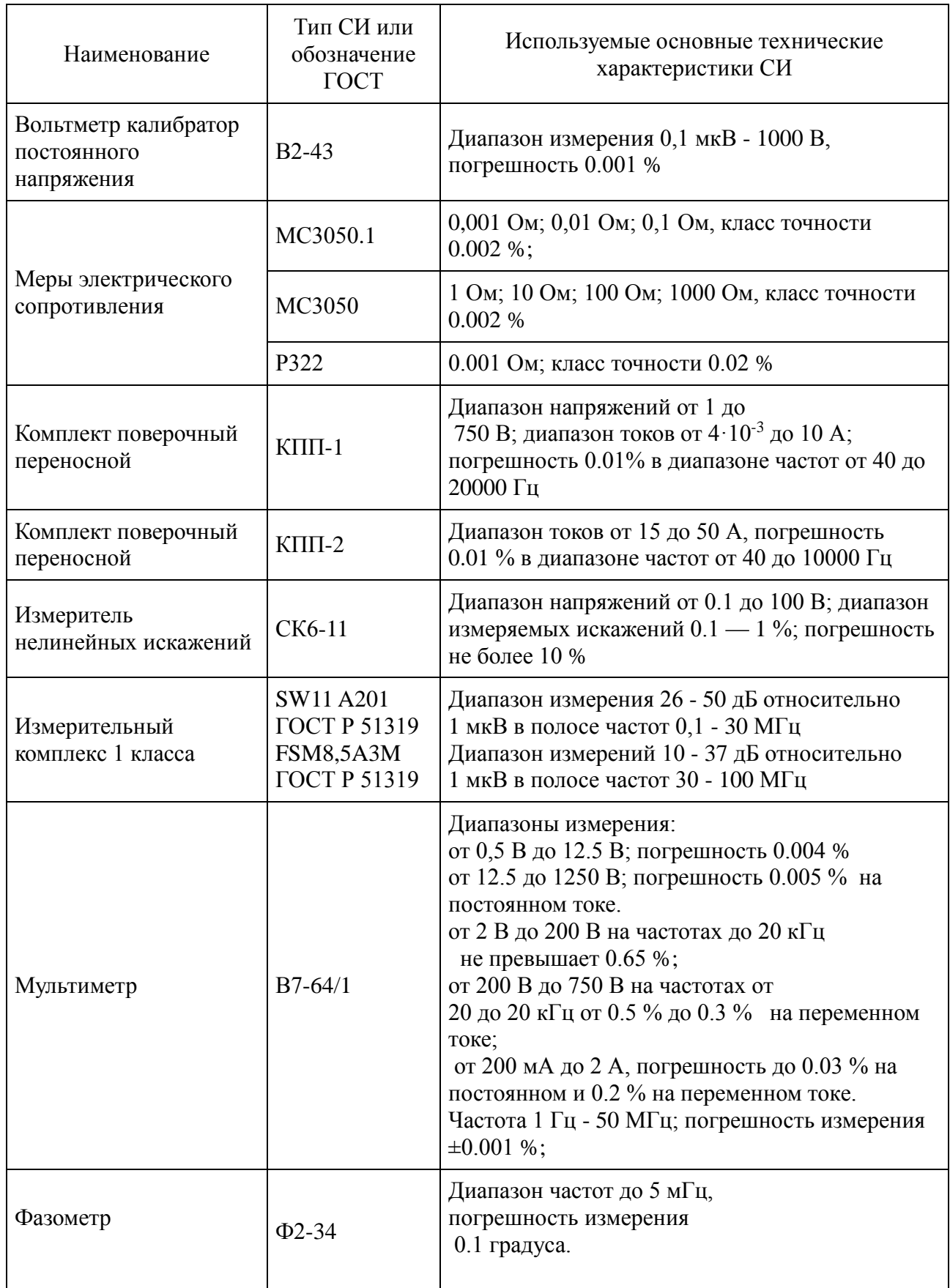

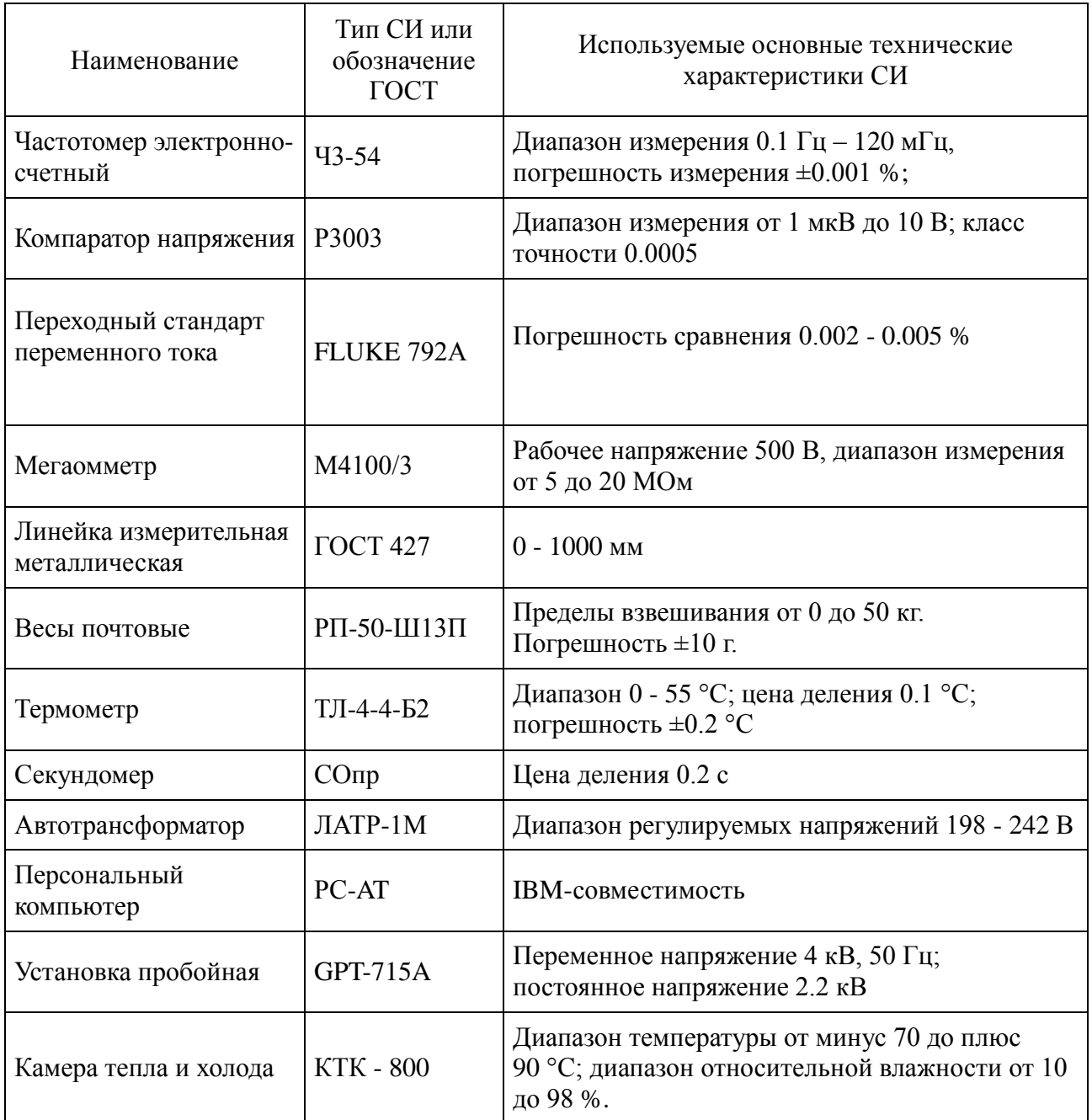

# **ПРИЛОЖЕНИЕ Б Перечень средств измерения, применяемых при поверке КИП-01В**

![](_page_48_Picture_321.jpeg)

![](_page_49_Picture_198.jpeg)

# **ПРИЛОЖЕНИЕ В**

# **Инструкция по эксплуатации программы « S3010.EXE»**

1. Программа предназначена для настройки, калибровки и установки параметров интерфейса приборов измерителя цифрового ИЦЭП-01В. Программа предназначена для работы под Windows XP/2000/VISTA/7. Прибор с интерфейсом RS232 подключаются к компьютеру напрямую к СОМ-порту или через адаптер или I7561 (USB – RS232/485). Прибор с интерфейсом USB подключаются к компьютеру напрямую. Интерфейс USB для корректной работы требует настройки (смотреть Приложение 1).

2. Подготовка к работе

Подключите проверяемый прибор к компьютеру. При использовании адаптера I7561 необходимо установить драйвера адаптера и определить номер виртуального СОМ-порта в соответствии с описанием адаптера I7561. При подключении через USB интерфейс необходимо установить драйвер, находящийся на прилагаемом диске, и настроить его (смотреть Приложение В).

Включите проверяемый прибор. После включения прибор индицирует на индикаторе установленный адрес, а затем переходит в режим измерения.

3. Описание рабочего окна экрана

После запуска на компьютере программы S3010.EXE появляется окно, представленное на рисунке 1.

![](_page_50_Picture_8.jpeg)

Рисунок 1

Рабочее окно программы разбито на четыре части: строка меню-1, поле измерения-3, поле режимов-2 и строка состояния-4.

Строка меню состоит из:

- «Номер COM-порта» - позволяет установить номер СОМ-порта. В случае использования адаптера USB-RS485 или интерфейса USB необходимо в системе в начале определить, к какому виртуальному СОМ-порту подключен адаптер (Пуск - Панель управления - Диспетчер Устройств - Порты (Com и LPT) или см. инструкцию на диске);

- «Адрес прибора» - позволяет установить адрес прибора;

- «Тип прибора» – позволяет установить тип проверяемого прибора;

- «Старт/Стоп» - кнопки. Позволяет включить/выключить чтение данных прибора. В случае если прибор не найден программа предлагает произвести автоматический поиск.

- «Уст. адреса – кнопка. Позволяет устанавливать адрес прибора;

- «Калибровка» – кнопка. Позволяет произвести калибровку прибора;

- «Выход»- кнопка выхода из программы.

В поле измерения выводятся текущие результаты измерения.

В поле режимов выводятся установленные пределы, режим измерения и тип прибора. Клик мышкой на соответствующий индикатор позволяет переключить предел или режим измерения. Тип прибора определяется автоматически.

В строке состояния выводится регистр состояния прибора и индикатор обмена.

Для начала обмена с проверяемым прибором необходимо выбрать и установить номер СОМ-порта и установить адрес прибора. После нажатия кнопки «Старт» делается попытка связаться с прибором и если она неудачна, то выводится окно с предложением произвести автоматический поиск рисунок 2.

![](_page_52_Picture_39.jpeg)

Рисунок 2

# 4. Установка адреса

![](_page_52_Picture_40.jpeg)

Рисунок 3

Нажмите кнопку «Уст.адреса», появится окно, представленное на рисунке 3.

Установите необходимые адрес и нажмите кнопку «Установить».

# 5. Калибровка

Нажмите кнопку «Калибровка», появится окно, представленное на рисунке 4.

![](_page_53_Picture_84.jpeg)

Рисунок 4

Вид окна меняется в зависимости от типа проверяемого прибора. Подайте на вход прибора сигнал, равный номинальному значению установленного предела измеряемой величины, в поле «Параметр» необходимо выбрать нужный параметр, в поле «Установленное значение» введите установленное значение входного сигнала и нажмите кнопку «Калибровать».

Приложение 1

# Настройка USB-порта.

Для конфигурации USB-COM моста необходимо выполнить следующее: 1. Открыть Панель управления Windows Пуск-> Панель управления

![](_page_53_Picture_6.jpeg)

# Рисунок 5.

2. В панели управления открыть Диспетчер устройств

![](_page_54_Picture_0.jpeg)

- Рисунок 6.
- 3. В Диспетчере устройств выбрать ветку Порты( COM и LPT)

![](_page_54_Picture_79.jpeg)

Рисунок 7.

4. Найти Com-порт подключенного прибора и открыть его Свойства

![](_page_55_Picture_0.jpeg)

Рисунок 8.

![](_page_55_Picture_40.jpeg)

Рисунок 9.

5. В Свойствах перейти на вкладку Параметры порты и нажать на кнопку Дополнительно

![](_page_56_Picture_23.jpeg)

Рисунок 10.

6. В открывшемся окне рис.11 найти параметр Время ожидания и установить его значение равное 1, после чего применить действие, нажав кнопку ОК

![](_page_56_Picture_24.jpeg)

Рис. 11